## **ZTE ATLAS W WCDMA/GSM Cep Telefonu Kullanıcı Kılavuzu**

ürün ile ilgili güncellemeler için aşağıdaki web adresini ziyaret edebilirsiniz.

http://wwwen.zte.com.cn/endata/mobile/Turkey/

## **YASAL BİLGİ**

### **Telif hakkı © 2012 ZTE CORPORATION.**

#### **Tüm hakları saklıdır.**

Bu yayının hiçbir parçası ZTE Corporation"ın önceden yazılı izni olmadan herhangi bir şekil veya yol ile, elektronik veya mekanik, fotokopi ve mikrofilm dahil alıntı yapılamaz, yeniden basılamaz, çevrilemez.

ZTE Corporation önceden haber vermeksizin basım hatalarında değişiklik veya özellikleri güncelleme hakkını saklı tutar.

Bluetooth® marka ve logoları Bluetooth SIG, Inc aittir ve bu markaların ZTE Corporation tarafından herhangi şekilde kullanımı lisanslıdır. Diğer markalar ve isimler ilgili sahiplerine aittir.

# $C$   $\epsilon$  1588 $\Omega$

#### **Uyarı**

Bu kılavuzdaki bilgiler önceden haber verilmeksizin değiştirilebilir. Bu kılavuzun içeriğinin doğruluğunu sağlamak amacıyla hazırlık aşamasında her türlü çaba gösterilmiştir ancak bu kılavuzdaki tüm ifadeler, bilgi ve öneriler doğrudan ya da dolaylı hiçbir garanti oluşturmaz. Cep telefonunuzun doğru ve güvenli olarak kullanılmasını sağlamak için Ürün Güvenlik Bilgilerini lütfen dikkatle okuyun.

#### **Sınırlı Sorumluluk**

ZTE bu ürünün kullanımının sonucu olan, kullanımından kaynaklanan ya da kullanımıyla bağlantılı herhangi bir kar kaybından ya da doğrudan olmayan, özel, tesadüfi veya dolaylı hasarlardan, bu tür hasarların olasılığından haberdar olsun ya da olmasın, bunları bilsin ya da bilmesin veya biliyor olması gereksin ya da gerekmesin sorumlu olmayacaktır. Tam garanti ve servis bilgileri için kutudaki garanti kartına başvurunuz.

#### **EEE Yönetmeliğine Uygundur.**

#### **Bakanlıkça tespit ve ilan edilen kullanım ömrü 5 yıldır**

#### **Türkçe SMS hakkında**

Bu cihaz Türkçe karakterlerin tamamını ihtiva eden ETSI TS 123.038 V8.0.0 (veya sonraki sürümün kodu) ve ETSI TS 123.040 V8.1.0 (veya sonraki sürümün kodu) teknik özelliklerine uygundur.

## İçindekiler

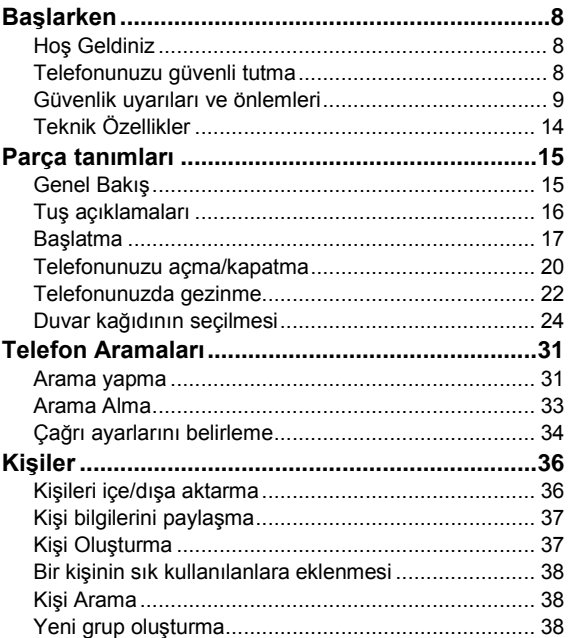

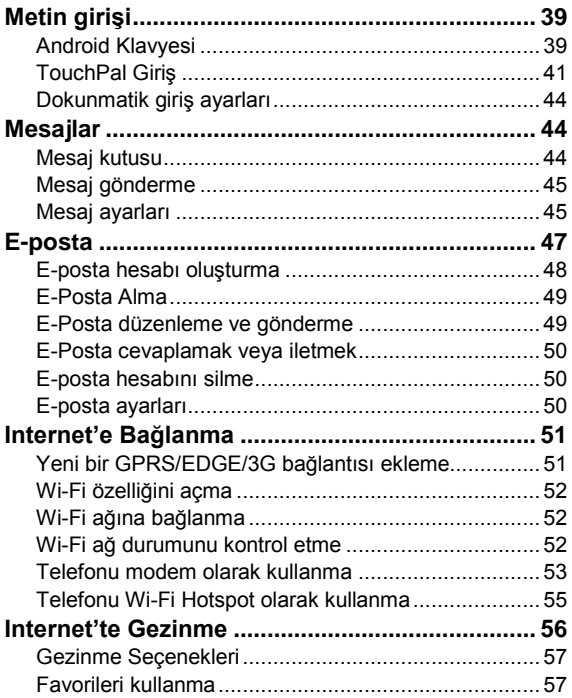

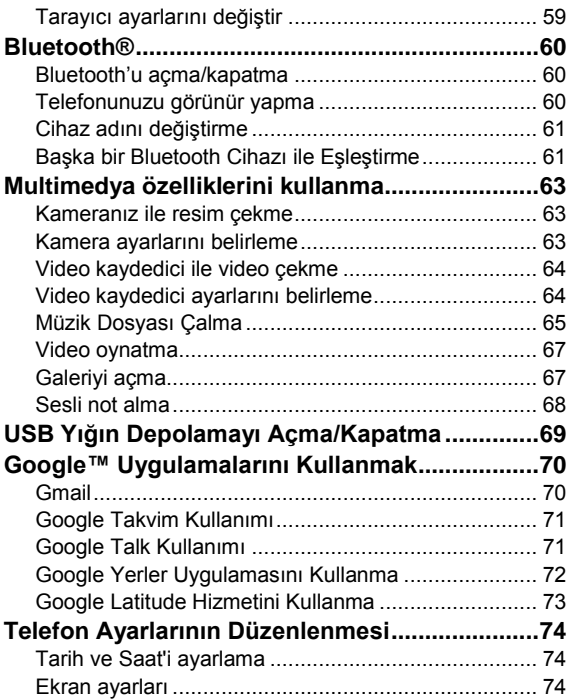

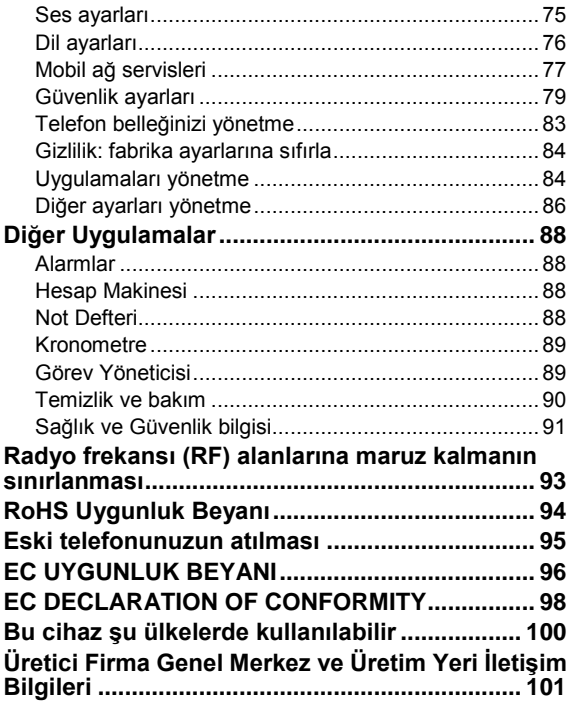

## <span id="page-7-0"></span>**Başlarken**

## <span id="page-7-1"></span>**Hoş Geldiniz**

ZTE Atlas W'i seçtiğiniz için teşekkür ederiz. Aşağıdaki sayfaları okumak için kendinize zaman ayırın, böylece ZTE Atlas W'ın pek çok özelliğini ve işlevini daha kolay kullanabilirsiniz. Bu kılavuz sayesinde telefonunuzu hayatınızı kolaylaştırmak için daha rahat kullanabilirsiniz, bu yüzden kılavuzunuzu kolay erişilebilecek bir yerde saklayın.

## <span id="page-7-2"></span>**Telefonunuzu güvenli tutma**

Telefonunuz gayet şık bir görünüme sahip olduğu için hırsızlığa karşı dikkatli olun ve telefonunuzu başıboş bırakmayın. PIN kodunuzu da zamanla değiştirmeye özen gösterin.

Telefonunuz kaybolursa veya çalınırsa, derhal yasal yetkililere haber verin. Böyle bir durumda, telefonunuzun arka pil bölmesinde yazılı kimlik numarası olan IMEI numaranızı yasal yetkililere vermeniz gerekmektedir. Bu yüzden bu numarayı derhal not edin ve güvenli bir yerde saklayın. Böyle bir durumla karşılaşmamanızı umarız.

## <span id="page-8-0"></span>**Güvenlik uyarıları ve önlemleri**

### **Telefonunuzun güvenli kullanımı**

Telefonunuzu kullanmak için herhangi bir lisansa gerek olmasa da, uymanız gereken bazı kanun ve almanız gereken bazı önlemler bulunmaktadır.

#### **Yolda araç kullanırken**

Sürüş sırasında bulunduğunuz yerdeki kanun ve düzenlemelere dikkat edin. Örneğin, Birleşik Krallık"ta bir hands-free kiti olmadan sürüş sırasında telefonla konuşamazsınız.

#### **Elektronik cihazların etrafında**

- Bazı elektronik cihazlar, kalp pili gibi tıbbi cihazlar veya diğer elektronik cihazlara zarar verebildiği için, telefonunuzu bu gibi cihazların yanında kullanırken iki kez düşünün. Tıbbi cihazlar üzerindeki etkileri konusunda ayrıntılı bilgi için üreticiye ya da tedarikçiye danışın.
- Telefonunuzun TV setleri, radyo ya da otomatik ofis ekipmanları yanında kullanılması, bu gibi ekipmanların sinyallerini veya çalışmasını etkileyebilir.

## **Uçakta**

Yasak olduğu için telefonunuzu tüm uçak yolculuklarınızda

kapatın. Elektronik cihazların çalışmasını olumsuz etkileyebilir.

#### **Hastanede**

- Hastane tabelalarında gösteriliyorsa ya da personel tarafında isteniyorsa telefonunuzu daima kapalı tutun.
- Telefonunuzu asla benzin istasyonunda kullanmayın. Yakıt veya kimyasalların yakınındayken telefonunuzu kapalı tutun.

### **Plajda**

Telefonunuzu sudan uzak tutun. Telefonunuz ıslanırsa, aşırı ısınabilir veya bozulabilir.

### **Çocukların yanında**

Çocukların telefonunuzla oynamasına izin vermeyin, telefonunuzu oyuncak değildir ve çocukları yaralayabilir.

#### **Patlayıcı alanları**

İlgili tüm kanunlara, düzenlemelere ve işaretlere bire bir uyun. Şüpheli bir durum varsa, patlayıcıların kullanıldığı alanlarda ve bu alanların yakınında telefonunuzu kapatın.

#### **Anten**

Anten zarar görmüşse telefonunuzu kullanmayın. Yaralanmanıza neden olabilir.

## **Orijinal aksesuarlar**

Yalnızca orijinal aksesuarları ya da üretici tarafından onay verilen aksesuarları kullanmanın avantajları vardır. Diğer aksesuarlar telefonunuzun performansını etkileyebilir, garanti dışı kalmasına neden olabilir veya bulunduğunuz yerdeki düzenlemeleri ihlal edebilir. Bazı durumlarda yaralanmalara da yol açabilir.

#### **Acil aramalar**

Telefonunuzu açın, kapsama alanı içinde olduğunuzdan emin olun, acil durum numarasını yazın ve öğesine dokunun.

### **Pil kullanım önlemleri**

- Pili serin ve havalandırılan bir ortamda saklayın ve araba içinde, pencere önü veya radyatör üzeri gibi sıcak veya doğrudan güneş ışığı alan ortamlardan uzak tutun. Bu gibi ortamlar pil ömrünü olumsuz etkiler ve ciddi hasarlara neden olabilir.
- Her pil, daha fazla şarj edildiğinde kısalan sınırlı bir kullanım ömrüne sahiptir. Şarj işlemi birçok defa başarısız oluyorsa, yeni bir pil almanız gerekir.
- Eski pilinizi çöp kutusuna atmayın. Atık piller için özel kutular olduğu için, kullanım ömrü biten pilinizi lütfen bulunduğunuz yerdeki düzenlemelere göre imha edin.
- Yeni ya da eski piller ateşle temas etmemelidir. Alev alabilir ya da patlayabilirler.
- Pili takarken dikkatli olun. Çok sert bastırmak pile veya size zarar verebilir
- Pili sökmeyin. Akabilir, aşırı ısınabilir, patlayabilir veya alev alabilir.
- Pil ısınıyorsa, rengi veya şekli değişiyorsa, derhal kullanmayı bırakın ve pili değiştirin.
- Pillerin suyla teması pile zarar verebilir. Pilin ıslanmadığından ve hatta nemlenmediğinden emin olun. Bu gibi durumda işlevini yitirebilir ve en kötü olasılıkla patlayabilir.
- Pili devamlı olarak 24 saatten fazla şarj etmeyin. Bu durum pilin kullanım ömrünü olumsuz etkiler ve aşırı ısınmaya neden olabilir.

*Not: Pil zarar görmüşse, pile dokunmayın. Deriniz pil içerisindeki herhangi bir malzeme ile temas ederse, elinizi bol su ile yıkayın ve gerekirse tıbbi yardım alın.*

#### **Şarj cihazı kullanım önlemleri**

- Şarj cihazı 220VAC voltaj için tasarlanmıştır. Bu voltaj dışındaki voltaj kullanımları tehlikelidir ve hasara neden olabilir.
- Şarj cihazını kısa devre yaptırmayın. Elektrik çarpmasına ve hasara neden olabilir.
- Pili doğrudan güneş ışığı altında, nem, toz, titreşim bulunan ortamlarda ve TV, radyo gibi cihazların yanında şarj etmeyin.
- Yangın ve elektrik çarpmasına neden olabileceği için, güç kablosundan hasar varsa şarj cihazını kullanmayın.
- Şarj cihazını su ve her türlü sıvıdan uzak tutun. Şarj cihazının herhangi bir sıvıyla temas ederse, derhal prizden çıkartın ya da ana şalteri kapatın; bu işlemleri YALNIZCA KENDİNİZE ZARAR VERMEDEN yapabiliyorsanız gerçekleştirin.
- Şarj cihazına, güç kablosuna veya prize asla ıslak elle dokunmayın. Elektrik akımına kapılabilirsiniz.
- Şarj cihazını sökmeyin. Şarj cihazına zarar verebilir veya kendinizi yaralayabilirsiniz.
- Güç kablolarının üzerine ağır nesneler koymayın veya güç kablolarını onarmayı denemeyin.
- Temizleme ve bakım öncesi fişi prizden çıkartın.
- Fişi prizden çıkartırken, güç kablosundan çekmeyin. Bu, bağlantıya zarar verebilir ve elektrik çarpmasına veya yangına neden olabilir.

## <span id="page-13-0"></span>**Teknik Özellikler**

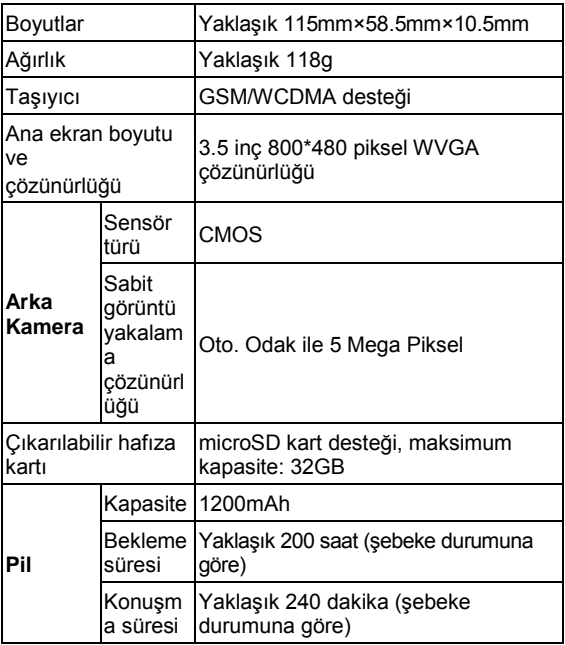

### <span id="page-14-1"></span><span id="page-14-0"></span>**Parça tanımları Genel Bakış** Kulaklık girişi Güç Tuşu Kulaklık Ön Kamera LED Gösterge Şarj Cihazı/USB Girişi Dokunmatik ekran Menü Tuşu Arama Tuşu Ana Ekran Tuşu Geri Tuşu LED Flaş Arka Kamera Ses Tuşları<sup>-</sup> Pil Kapağı Hoparlör -10

## <span id="page-15-0"></span>**Tuş açıklamaları**

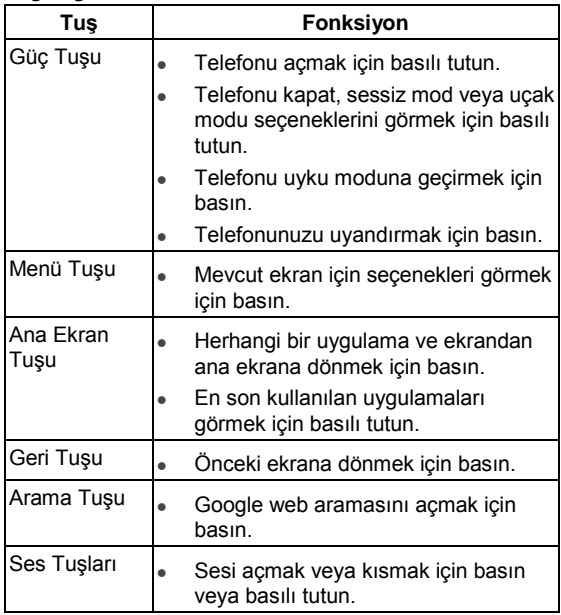

### <span id="page-16-0"></span>**Başlatma**

#### **SIM/microSD Kart ve Pilin Takılması**

- 1. Telefonunuzu kapatın.
- 2. Arka kapağı çıkartın.

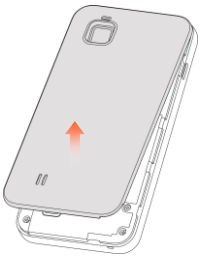

3. SIM kartın kesik köşesini gösterildiği gibi tutun ve kart tutucusuna kaydırın.

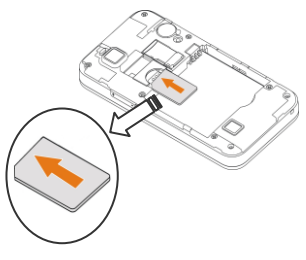

4. Metal kısımları aşağı bakacak şekilde microSD kartınızı tutun ve gösterildiği gibi kaydırın.

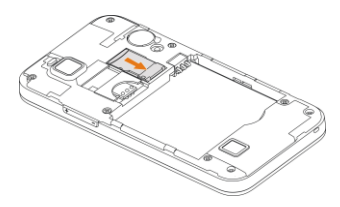

## *Not: microSD logosu*  $\prod_{i=1}^{n}$  *SD Card Association*

*kuruluşunun tescilli markasıdır.*

5. Pili, pilin üzerindeki altın kontakları pil bölmesindeki altın kontaklar ile hizalayarak yerleştirin. Yerine oturup klik sesi duyulana kadar pile hafifçe bastırın.

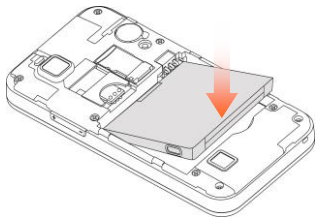

6. Hafif bir klik sesi duyana kadar kapağı hafifçe yerine bastırın.

#### **SIM/microSD kart ve pilin çıkartılması**

- 1. Telefonunuzun kapalı olduğundan emin olun.
- 2. Arka kapağı çıkartın.
- 3. Pili kaldırıp çıkartın.
- 4. SIM kartı dışarı kaydırın.
- 5. microSD kartı dışarı kaydırın.

#### **Pili şarj etme**

Yeni telefonunuzu ilk aldığınızda pili sari etmeniz gerekecektir.

1. Adaptörü şarj girişine bağlayın. Şarj cihazının ucunu şarj girişine takmak için zorlamayın, uç tam olarak yerine oturmalıdır.

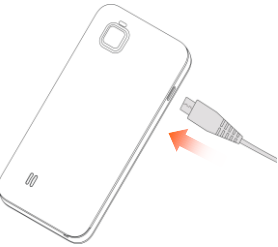

2. Şarj aletini standart bir AC duvar prizine takın ve prizi açın.

3. Pil tam olarak şarj olduğundan şarj aletini çıkartın ve prizi kapatın.

#### **Ne kadar şarjınız var?**

Pil seviyesi düşükse, ekranda bir açılır mesaj görüntülenir. Telefonunuzu şarj ederken, telefonunuzu her uyandırdığınızda ekranda asıl pil durumu görüntülenir.

Telefon açıksa, durum çubuğunda  $\mathbf{Z}/\mathbf{Z}$  sari edilivor simgesi görüntülenir. Şarj işlemi tamamlandığında, durum çubuğunda simqesi görüntülenir.

## <span id="page-19-0"></span>**Telefonunuzu açma/kapatma**

SIM kartınızın düzgün yerleştirildiğinden ve pilinizin şarj edilmiş olduğundan emin olun.

- Telefonunuzu açmak için Güç Tuşu"nu basılı tutun.
- Kapatmak için, Güç Tuşu"nu basılı tutarak telefon seçeneklerini görüntüleyin. Kapat seçeneğini seçin ve Tamam"a dokunun.

### **Telefonunuzu ilk kullanım için ayarlama**

Telefonunuzu satın aldıktan veya fabrika ayarlarına sıfırladıktan (Telefon Ayarlarının Düzenlenmesi – Gizlilik: Fabrika ayarlarına sıfırlama bölümüne bakın) sonra, bazı ayarları kullanım öncesi kontrol etmeniz gerekebilir.

1. Eğer **gerekliyse**, **Dil Değiştir** seçeneğine dokunarak kullanmak istediğiniz dili seçin.

- 2. Ekrandaki Android robotuna dokunun.
- 3. Bir Google hesabı **oluşturun** veya **oturum açın**.
- 4. Ayrıca daha sonra bir hesap ayarlamak için Geç seçeneğine dokunabilirsiniz.
- 5. Google konum seçeneklerini yapılandırın ve **Sonraki**  seçeneğine dokunun.
- 6. Tarih ve saat seçeneklerini yapılandırın ve **Sonraki** seçeneğine dokunun.

#### **Uyku Moduna Geçirme**

Pil seviyesini korumak için, Uyku Modu ekran kapalıyken cihazınızı düşük güç tüketim durumuna sokar. Telefonunuz **Ayarlar > Ekran > Ekran zaman aşımı** seçeneğinde ayarlayabileceğiniz belirli bir süre sonrasında kendini Uyku Modu"na alır**.**

Uyku Modu"na geçmek için **Güç Tuşu**"na basın.

#### **Telefonu uyku modundan çıkartma**

- 1. Ekranı etkinleştirmek için Güç Tuşuna basın.
- 2. **G** simgesini sağa sürükleyin.

*Not: Eğer bir kilit açma şekli, PIN veya parola ayarladıysanız (Güvenlik Ayarları bölümündeki Telefon Ayarlarının Düzenlenmesi başlığına bakın) ekran kilidini açmak için bu şekli çizmeniz veya PIN/Parola girmeniz gereklidir.*

## <span id="page-21-0"></span>**Telefonunuzda gezinme**

#### **Dokunma kontrolü**

Telefonunuzu kontrol etmek için parmak hareketleri kullanabilirsiniz. Dokunmatik ekrandaki kontroller/simgeler gerçekleştirdiğiniz görevlere göre değişir.

- 1. Öğeleri seçmek için veya uygulamaları açmak için basitçe dokunun.
- 2. Mevcut seçenekleri görmek için parmağınızı bir öğe üzerinde bekletin.
- 3. Yukarı, aşağı, sola veya sağa kaydırma yapabilirsiniz.
- 4. Belirli öğeleri ekranda hareket ettirmek için işaretleyip, sürükleyip bırakabilirsiniz.
- 5. Bir web sayfasına veya fotoğraf üzerinde yakınlaştırma ve uzaklaştırma yapmak için iki parmak ile kaydırabilir veya ekrana iki kere dokunabilirsiniz.

*Not: Telefonunuzu dik ve yatay konumda tutarak ekranı portre veya manzara modunda görüntüleyebilirsiniz, ancak bazı ekranlar manzara modu için uygun olmayabilir.*

#### **Ana ekran**

Ana ekranınızda nelerin görüntüleneceğini seçebilirsiniz. Kendi duvar kağıdınızı ayarlayabilir, ihtiyacınız olan öğeler veya uygulama kısa yolları ekleyebilir veya istediğiniz gibi kaldırabilirsiniz.

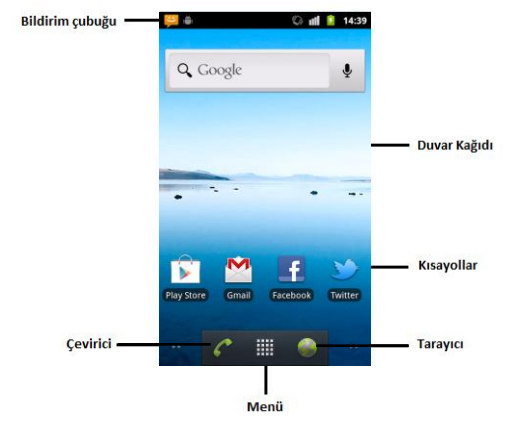

#### **Genişletilmiş ana ekran**

Ana ekran, ekran genişliğinin ötesine genişleyerek daha fazla öğe ekleyebilmeniz için çok daha fazla yer sağlar. Genişletilmiş ana ekranı görmek için parmağınızı sağa veya sola kaydırın veya ekranın alt köşelerindeki noktalara dokunun.

## <span id="page-23-0"></span>**Duvar kağıdının seçilmesi**

- 1. Ana ekrana dönmek için **Ana Ekran**"a dokunun.
- 2. Menü tuşuna dokunun ve Duvar Kağıdını seçin.
- 3. **Galeri, Canlı Duvar kağıdı** veya **Duvar Kağıtları**"na dokunun ve duvar kağıdı olarak kullanmak istediğiniz görüntü veya animasyonu seçin. **Galeri** resimlerinde kırpma yapmak gerekebilir.
- 4. **Kaydet** veya **Duvar Kağıdını Ayarla**"ya dokunun.

#### **Ana ekranınıza öğe ekleme**

- 1. Ana ekrana dönmek için **Ana Ekran**"a dokunun.
- 2. Sola veya sağa kaydırarak ana ekranın boş yere sahip bir bölümünü bulun.
- 3. Menü tuşuna dokunun ve Ekle seçeneğini seçin.
- 4. **Ana ekrana ekle** menüsünü görüntülemek için ana ekranın boş bir yerine dokunup tutabilirsiniz.
- 5. İstediğinizi seçin: kısayollar, pencere öğeleri, klasörler veya duvar kağıtları.
- 6. Ana ekrana eklemek istediğiniz öğeyi seçin.

#### **Ana ekranınızdan öğeleri kaldırma**

- 1. Ana ekrana dönmek için Ana Ekran"a dokunun.
- 2. Ekranda  $\Box$  simgesi belirene kadar silmek istediğiniz öğeye dokunun ve basılı tutun.

3. Öğeyi simgesine sürükleyin ve öğe kırmızı olduğunda parmağınızı bırakın.

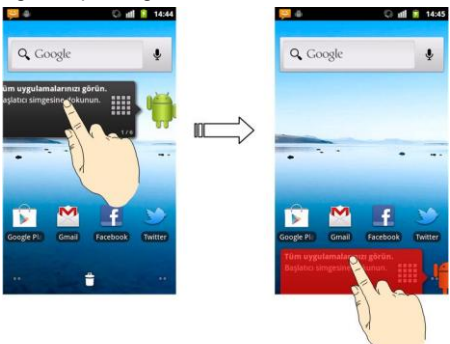

#### **Durum ve bildirim simgeleri**

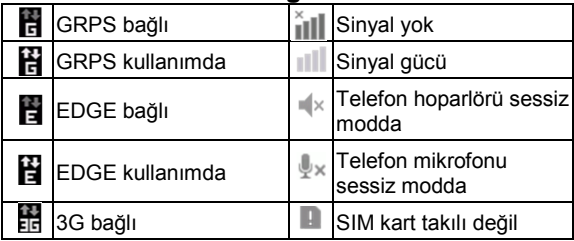

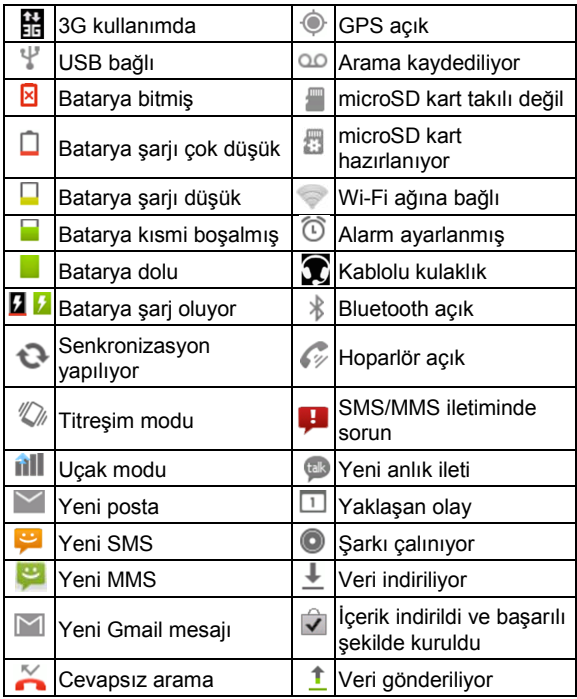

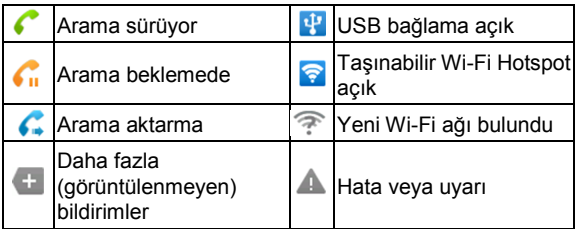

#### **Bildirim Paneli Kullanımı**

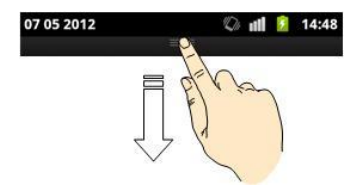

Bildirim panelini açmak için ekranın üstünden durum çubuğunu aşağı doğru kaydırın, takvim olayları, yeni mesajlar ve arama aktarma veya arama durumu gibi mevcut ayarları görebilirsiniz. Buradan aynı zamanda yeni mesajları, hatırlatıcıları, vb. açabilirsiniz.

*İpucu: Bildirim Paneli'ni ayrıca ana ekrandan Menü Tuşu > Bildirimler'e dokunarak açabilirsiniz.*

#### **Ayarları önizleme**

Telefonunuzun ayarlarına bakmak veya değiştirmek için **Ana Ekran Düğmesi** > **> Ayarlar** seçeneklerine dokunun.

Veya ana ekrandan **Menü Tuşu > Ayarlar'**a dokunun.

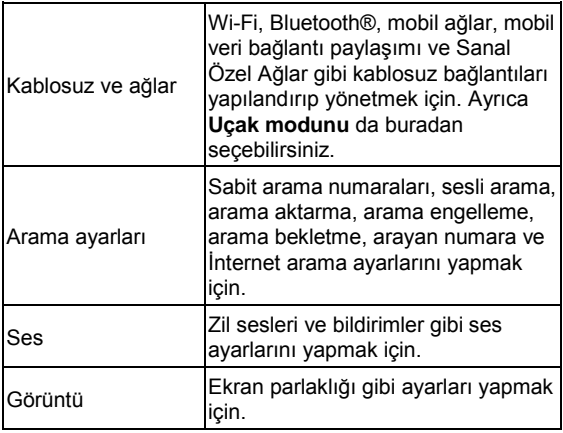

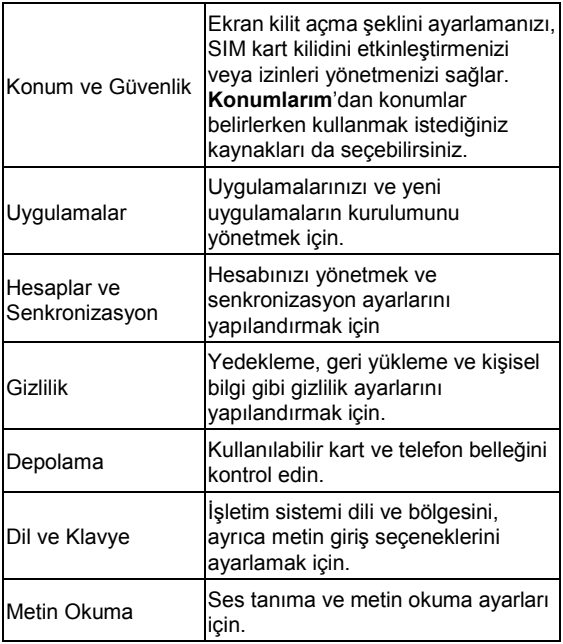

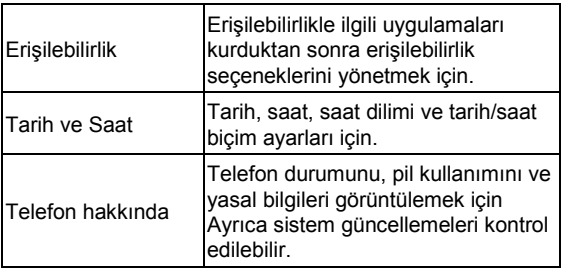

#### **En Son Kullanılan Uygulamaları Açma**

1. Herhangi bir ekranda Ana Ekran Tuşu"na basılı tutun. Telefon en son kullandığınız uygulamaları gösterecektir.

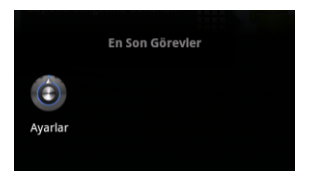

2. Açmak istediğiniz uygulamaya dokunun.

## <span id="page-30-0"></span>**Telefon Aramaları**

## <span id="page-30-1"></span>**Arama yapma**

Telefonunuz ile arama yapmanın pek çok yolu bulunur. Ve hepsi çok kolayca gerçekleştirilebilir.

### **Çeviriciden Arama Yapmak**

- 1. Ana ekrandan Ana Ekran Tuşu > **\\\\\\\\\\\\\\\\\\\\\\** > Çevirici veya simgesine dokunun.
- 2. Ekran klavyesini kullanarak telefon numarasını girin.
- 3. Yanlış yazdığınız rakamları silmek için simqesine dokunabilirsiniz.
- 4. simgesine dokunun.

*İpucu: Uluslar arası arama yapmak için*  $\sqrt{0^+}$  *tusuna basılı tutarak + girin.*

#### **Kişilerden arama yapmak**

- 1. Ana Ekran Tuşu >  $\boxplus$  > Kişilere dokunun
- 2. Kişiler listesini kaydırmak için parmağınızı kaydırın ve aramak istediğiniz kişiye dokunun.

**Ekranın en altındaki** & simgesine dokunarak bir kişiyi arayabilirsiniz.

3. simgesine dokunun.

#### **Arama kaydından arama yapma**

- 1. Ana Ekran Tuşu >  $\frac{1}{\sqrt{11}}$  > Arama Geçmişine dokunun
- 2. Aramak istediğiniz numaranın yanındaki  $\bullet$  simgesine dokunun.

#### **Metin mesajından arama yapmak**

Eğer bir metin mesajı aramak istediğiniz bir telefon numarası içeriyorsa, metin mesajını görüntülediğiniz sırada arama yapmanız mümkündür.

- 1. Ana Ekran Tuşu >  $\frac{1}{\sqrt{10}}$  > Mesajlara dokunun
- 2. İhtiyacınız olan telefon numarasını içeren mesaja dokunun.
- 3. Numaraya dokunun.
- 4. **Gagnet Simgesine dokunun.**

#### **Hızlı aramayı kullanma**

İlgili hızlı arama numarasını aramak için çeviriciden 1 ~ 9 tuşuna basılı tutun.

(1 numaralı tuş sesli mesaj kutunuzu hızlı aramak için ayrılmıştır.)

#### **Hızlı arama tuşu arama:**

- 1. Ana ekrandan Menü Tuşu > Ayarlar > Arama Ayarları > Hızlı Arama"ya dokunun.
- 2. 2 ila 9 arasında bir hızlı arama tuşuna dokunun.
- 3. Bir telefon numarası girin veya simgesine dokunarak kişilerinizden birini seçin.
- 4. Tamam"a dokunun.

## <span id="page-32-0"></span>**Arama Alma**

#### **Gelen bir aramayı cevaplama**

Aramayı cevaplamak için  $\bigcirc$  simgesini sağa sürükleyin.

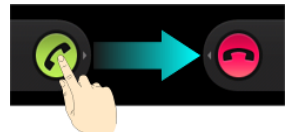

#### **Gelen aramayı reddetme**

Aramayı reddetmek için  $\bullet$  simgesini sola sürükleyin.

#### **Aramayı sessize alma**

Bir arama sırasında mikrofonunuzu devre dışı bırakabilir böylece konuştuğunuz kişinin sizi duymasını engelleyebilirsiniz, ancak siz onları duymaya devam edersiniz:

Mikrofonunuzu kapatmak için **Sessiz**'e dokunun. Durum çubuğunda simgesi görünür. Mikrofonu yeniden açmak için tekrar Sessiz seçeneğine dokunun.

#### **Aramayı beklemeye alma**

Bir arama sırasında aramayı beklemeye almak için **Menü Tuşu > Beklet** seçeneğine dokunabilirsiniz. Ekranda simgesi görünür.

*İpucu: Bir görüşme sırasında gelen aramayı kabul ederseniz ilk arama otomatik olarak beklemeye geçer. İki arama arasında geçiş yapmak için Menü Tuşu > Aramayı Değiştir'e dokunun.*

#### **Hoparlörü Açma/Kapatma**

Hoparlörü açmak için araması sırasında **Hoparlör**"e dokunun, ekranda simgesi görünecektir. Hoparlörü kapatmak için yeniden **Hoparlör** seçeneğine dokunun.

#### **Aramayı sonlandırma**

Aramayı sonlandırmak için samayı simgesine dokunun.

## <span id="page-33-0"></span>**Çağrı ayarlarını belirleme**

Ana Ekrandan, çağrı ayarlarını **Menü Tuşu > Ayarlar > Çağrı ayarları** seçeneğine dokunarak açabilirsiniz.

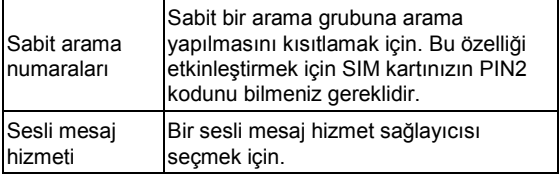

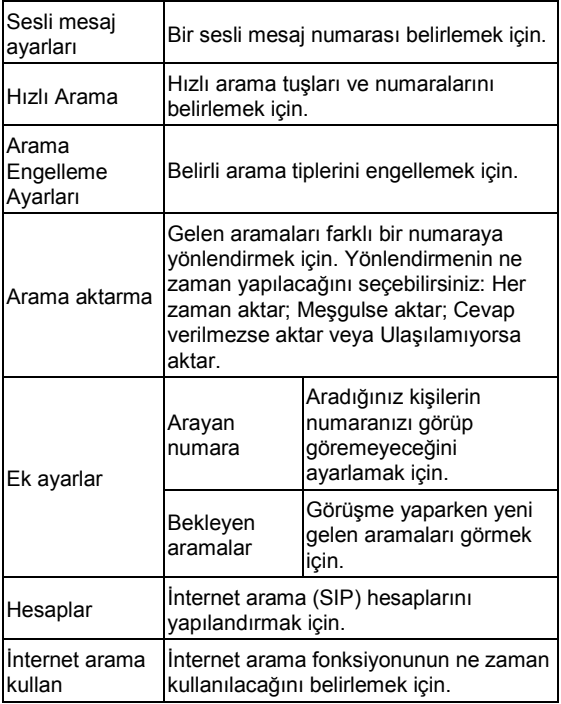

## <span id="page-35-0"></span>**Kişiler**

Telefonunuza kişi kişiler ekleyebilir ve bunları Google hesabınızdaki veya kişi senkronizasyonu destekleyen diğer hesaplarınız ile senkronize edebilirsiniz.

Kişilerinizi görmek için Ana Ekran Tuşu >  $\frac{1}{100}$  > Kisiler seçimini yapın. Buradan üstteki sekmelere dokunarak çevirici, arama geçmişi, sık kullanılan kişiler veya kişi grupları arasında hızlıca geçiş yapabilirsiniz.

## <span id="page-35-1"></span>**Kişileri içe/dışa aktarma**

Kişileri SIM kart veya microSD kartınızdan/kartınıza kopyalayabilirsiniz. Bu özellikler farklı cihazlar arasında kişileri aktarmanız gerektiğinde kullanışlıdır.

#### **SIM karttan veya SIM karta kişileri taşıma**

- 1. Kişiler Ekranından Menü Tuşu > İçe/Dışa Aktar seçeneğine dokunun.
- 2. **SIM karttan aktar** veya **SIM karta aktar**"ı seçin. Telefonunuz otomatik olarak kişileri görüntüleyecektir.
- 3. Kopyalamak istediğiniz kişilere dokunun. Veya yalnızca **Menü Tuşu** >**Tümünü Seç**"e dokunun.
- 4. **Tamam**"a dokunun.
### **microSD karttan veya microSD karta kişileri taşıma**

- 1. Kişiler Ekranından Menü Tuşu > İçe/Dışa Aktar seçeneğine dokunun.
- 2. **SD karttan aktar** veya **SD karta aktar**"ı seçin.
	- İçe aktarma için, vCard dosyalarının microSD karta kayıtlı olması gereklidir. Eğer birden fazla vCard dosyası varsa, dosyayı seçmeniz ve Tamam"a dokunmanız gereklidir.
	- Dışa aktarmak için, telefon sizi vCard dosyasının ismi ile uyaracaktır. Dosyayı microSD kartta oluşturmak için Tamam"a dokunun.

## **Kişi bilgilerini paylaşma**

- 1. Kişiler Ekranından Menü Tuşu > İçe/Dışa Aktar > Görünür kişileri paylaş seçeneğine dokunun. Telefonunuz Kişiler Ekranındaki tüm kişi bilgilerini geçici bir vCard dosyasına aktaracaktır.
- 2. vCard dosyasını nasıl göndermek istediğinizi seçin. Bluetooth®, posta veya mesaj yoluyla gönderebilirsiniz.

## **Kişi Oluşturma**

1. Kişiler ekranından so simgesine dokunun.

- 2. Kişi tipine dokunarak kişiyi nereye kaydedeceğinizi secin.
- 3. Kişi adı, telefon numaraları ve diğer bilgileri girin.
- 4. Kişiyi kaydetmek için Bitti seçeneğine dokunun.

### **Bir kişinin sık kullanılanlara eklenmesi**

- 1. Kişiler ekranında, Sık kullanılanlara eklemek istediğiniz kişiyi seçip basılı tutun.
- 2. Açılır menüden Sık kullanılanlara ekle seçeneğini seçin.

**İpucu: Ayrıca bir kişiye dokunabilir ve ardından kişinin adının yanındaki simgesine dokunarak Sık kullanılanlara ekleyebilirsiniz.**

### **Kişi Arama**

- 1. Kişiler Ekranının en altındaki  $\alpha$  simgesine dokunun
- 2. Aramak istediğiniz kişi adını girin, eşleşen kişiler listelenir.

## **Yeni grup oluşturma**

- 1. Kişiler Ekranından Gruplar sekmesine dokunun.
- 2. Ekranın altındaki solimgesine dokunun.
- 3. **Grup adını girin ve Bitti seçeneğine dokunun.**
- 4. Yeni gruba dokunun ve grup üyelerini eklemek için A simgesine dokunun.
- 5. **İstediğiniz kişilerin yanındaki kutuları işaretleyin. Ardından Tamam seçeneğine dokunun.**

Grup üyelerine mesaj göndermek için, grubun yanındaki simaesine dokunun ve mesaj göndermek istediğiniz kişiyi seçin.

# **Metin girişi**

Metin veya rakam girişi yapmanız gereken bir alana geldiğinizde bir klavye otomatik olarak ekranda belirir. Giriş kutusunu basılı tutun ve seçin. Metin ve rakam giriş şeklinizi değiştirmek istediğinizde, açılır menüden Giriş yöntemi'ni seçin. Ekran klavyesini saklamak için Geri Tuşu'na basabilir veya Meni Tuşu"nu basılı tutabilirsiniz.

# **Android Klavyesi**

Android Klavye bir masaüstü bilgisayar klavyesine benzeyen bir klavye düzeni sunar. Telefonu yatay konuma çevirerek ekran klavyesinin dikeyden yataya değişmesini sağlayabilirsiniz.

Yatay klavyeyi kullanmak için Ayarlar > Görüntü menüsündeki Ekranı otomatik döndür kutusunu işaretleyin. (Yatay klavye tüm uygulamalarda desteklenmemektedir)

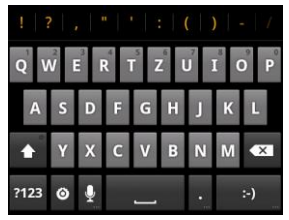

- Harf girmek için alfabetik tuşlara dokunun. Vurgulu harf veya sayı girmek için belirli tuşlara dokunup basılı tutun. Örneğin, È girmek için il tuşunu basılı tutun ve kullanılabilir vurgulu harfler ve 3 rakamı belirir. Ardından È seçmek için kaydırın.
- Büyük veya küçük harf kullanmak için **tü** tuşuna dokunun. Bu tuş aynı zamanda kullandığınız mevcut harf boyutunu gösterir:  $\leftarrow$  küçük harf için,  $\leftarrow$  büyük harf için ve  $\rightarrow$  büyük harf kilitli olduğunda.
- Metni imlecin soluna doğru silmek için  $x$  tusuna dokunun.
- Rakamlar ve sembolleri seçmek için 1723 tuşuna dokunun. Daha fazla sembol için Art tuşuna dokunabilirsiniz. Ayrıca, sık kullanılan semboller klavyenin üst tarafında görüntülenir. İhtiyacınız olanı

bulmak için sola veya sağa kaydırın ve girmek için dokunun.

- $\bullet$  ifade girmek için  $\bullet$  tuşuna dokunun; tuşa basılı tutup kaydırarak başka ifadeleri seçebilirsiniz.
- Giriş yöntemini değiştirmek veya Android Klavyeyi ayarlamak için © tuşuna dokunun.
- Google'ın ağ tabanlı ses girişini kullanmak için tuşuna dokunun.

### **TouchPal Giriş**

TouchPal klavyesinde sola veya sağa kaydırarak üç TouchPal klavye düzeninden birini seçebilirsiniz.

#### **Tam QWERTY**

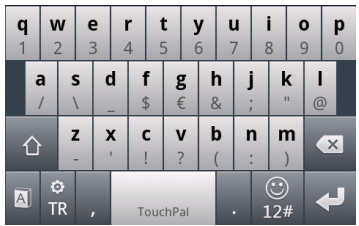

- Harf girmek için alfabetik tuşlara dokunun.
- Büyük veya küçük harf kullanmak için  $\lceil \cdot \rceil$  tuşuna dokunun. Büyük harf modunda kilitlemek için küçük harf modunda iki defa dokunun.
- Kelime tahminini etkinleştirmek veya devre dışı bırakmak için  $\sqrt{a}$  /  $\sqrt{a}$  dokunun.
- Giriş dilini değiştirmek için simgesine dokunun.
- Rakam, sembol, gülenyüz ve diğer önceden belirlenmiş metinleri girmek için simgesine dokunun.
- Yeni bir satır başlatmak için simgesine dokunun.
- $Im$ lecten önceki metni silmek için simgesine dokunun veya basılı tutun.
- TouchPal giriş ayarlarını açmak için simaesine basılı tutabilir veya Ana Ekran Tuşu > Menü Tuşu > Ayarlar > Dil ve klavye > TouchPal seçeneğini kullanabilirsiniz.

#### **12- Tuş Telefon Klavyesi**

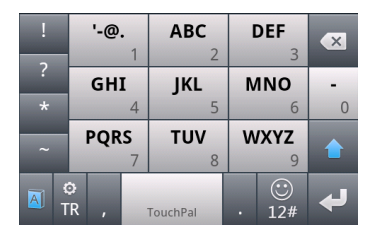

stenen harf veya sembol belirene kadar tuşa arka arkaya basın. Eğer kelime tahmini etkinse tuşlara sadece bir defa basın ve doğru kelimeyi seçin.

#### **CooTek T+**

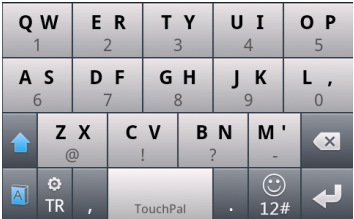

Tuştaki sol harfi girmek için dokunun; tuştaki sağ harfi/sembolü girmek için dokunup sağa kaydırın. Eğer kelime tahmini etkinse ( **a**), sadece tuşlara basın ve doğru kelimeyi seçin.

### **Dokunmatik giriş ayarları**

Ana ekrandan Menü Tuşu > Ayarlar > Dil ve klavye seçeneklerine basarak dokunmatik giriş ayarlarını yapılandırabilirsiniz.

Klavye Ayarları bölümünde, Android klavye ve Touch Pal Metin Girişi için ayarları seçebilirsiniz.

# **Mesajlar**

SMS (metin mesajı) ve MMS (multimedya mesajlaşma servisi) Ana Ekran Tuşu > || > Mesajlar altında bir menüde toplanmıştır.

### **Mesaj kutusu**

Bir gelen ve giden kutusu yerine, telefonunuz gönderdiğiniz ve aldığınız tüm mesajları, aynı numaradan gelen mesajların Mesajlar Ekranında tek bir mesaj dizisine gruplandığı bir kutu içine organize eder. Diziye dokunarak birisi ile yaptığınız mesajlaşmayı görebilirsiniz.

Mesaj dizileri, en sonuncusu üste olacak şekilde kronolojik olarak sıralanır.

# **Mesaj gönderme**

- 1. Ana Ekran Tusu >  $\frac{1}{100}$  > Mesailara dokunun.
- 2. Yeni Mesaj"a dokunun.
- 3. Alıcının numarasını veya adını girin. Giriş yaptığınız sırada, eşleşen kişiler görüntülenecektir. Alıcı olarak eklemek istediğinize dokunun.
- 4. Oluşturmak için yazın bölümüne dokunun ve mesajınızı yazın.
	- Hızlı Metin, imza, ifade veya kişi eklemek için **Menü Tuşu**"na dokunun.
	- Eğer bir MMS gönderiyorsanız, konu eklemek veya resim, video, ses ya da slayt eklemek için **Menü Tuşu**"na dokunun.
- 5. Mesajınızı tamamladığınızda **Gönder**"e dokunun.

*İpucu: Metin mesajına bir eklenti eklerseniz otomatik olarak MMS mesajına dönüştürülecektir. Aynı şekilde, bir MMS mesajından tüm eklentileri ve konuyu çıkartırsanız otomatik olarak bir metin mesajı haline gelecektir.*

### **Mesaj ayarları**

Telefonun mesaj ayarları hemen kullanabilmeniz için önceden yapılandırılmıştır. Bunları değiştirmek için Mesajlar Ekranından Menü Tuşu > Ayarlar seçeneklerine dokunun.

#### **Saklama ayarları:**

- Eski mesajları sil: Saklama limitinize erişildiğinde eski mesajları silmek için.
- Metin mesajı sınırı: Biz dizide veya "konuşma"da yer alabilecek maksimum metin mesajı sayısını ayarlayın.
- Multimedya mesajı sınırı: Biz dizide yer alabilecek maksimum multimedya mesajı sayısını ayarlayın.

#### **Metin mesajı (SMS) ayarları:**

- **Gönderim raporları: Gönderdiğiniz her metin mesajı için bir gönderim raporu talep etmek için**.
- SIM kart mesajlarının yönetimi: SIM kartınızda kayıtlı bulunan mesajları yönetebilirsiniz.
- **SMS geçerliliği: Giden metinlerin süre sınırını ayarlayabilirsiniz.**
- **SMS önceliği: Giden metinlerin önceliğini ayarlayabilirsiniz.**
- **Servis Merkezi**: Servis merkezi numarası görüntüleyebilir ve düzenleyebilirsiniz.

#### **Multimedya mesajı (MMS) ayarları:**

- **Gönderim raporları**: Gönderdiğiniz her MMS için bir gönderim raporu talep edebilirsiniz
- Okundu raporları: Gönderdiğiniz her MMS için bir okuma raporu talep edebilirsiniz.
- Oto. Al: MMS mesajlarını otomatik almak için.
- Dolaşımda Oto. Al: Dolaşımdayken MMS mesajlarını otomatik alabilirsiniz.
- MMS geçerliliği: Giden multimedya mesajlarının süre sınırını ayarlayabilirsiniz.
- MMS oluşturma modu: Kısıtlamalı veya kısıtlamasız bir MMS oluşturabilir veya bir MMS"e kısıtlanmış bir ek eklerken bir uyarı olabilirsiniz.

#### **Bildirim ayarları:**

- Bildirimler: Durum çubuğundan mesaj bildirimlerini göstermek için.
- Zil sesi seç: Gelen mesaj zil sesi seçmek için.
- Titreşim: Yeni bir mesaj geldiğinden telefonunuzu titretir.

#### **İmza ayarları:**

- İmzayı düzenle: İmzanızı düzenlemek için.
- İmza ekle: Giden tüm mesajlara imzanızı otomatik olarak eklemek için.

*İpucu: Tüm mesaj ayarlarını asıl ayarlarla değiştirmek için 'Menü Tuşu > Varsayılan ayarları geri yükle'ye dokunun.* 

# **E-posta**

E-posta ekranına girmek için, tap Ana Ekran Tusu >  $\mathbb{H}$  >

E-posta"ya dokunun.

### **E-posta hesabı oluşturma**

- 1. E-postayı ilk defa açtığınızda, e-posta adresinizi ve parolanızı girin. Ardından Sonraki seçeneğine dokunun.
- 2. Hesabınızın tipini seçin ve Sonraki seçeneğine dokunun.
- 3. Gelen sunucusu ve giden sunucusu için ayarları düzenleyin. Ardından **Sonraki** seçeneğine dokunun.

Telefonunuz İnternete bağlanacak ve sonraki adıma geçmeden önce ayarları doğrulayacaktır. Daha fazla yardım için lütfen mobil hizmet sağlayıcınızla ve e-posta hizmet sağlayıcınızla görüşün.

*İpucu: Telefonunuz birçok e-posta hizmet sağlayıcı ayarlarına sahiptir. Sizin e-posta sağlayıcınız bunlar arasındaysa, e-posta adresinizi ve parolanızı girdikten sonra telefonunuz gelen ve giden e-posta ayarlarını otomatik olarak yapılandıracaktır.*

4. Şimdi, telefonunuzdan e-postaları ne sıklıkla kontrol edeceğini, tercih ettiğinizi indirme seçeneklerini, hesap adını ve diğer ayarları belirleyin. İşlem tamamlandığında **Bitti**"ye dokunun. Telefonunuz e-posta hesabınıza ait gelen kutusunu görüntüleyecek ve e-posta mesajlarını indirmeye başlayacaktır.

**İpucu:** Gelen Kutusu ekranını açmak için E-posta'yı açın, böylece daha fazla e-posta hesabı ekleyebilirsiniz**.**

## **E-Posta Alma**

Son gelen e-postaları indirmek için Menü **Tuşu > Yenile**'yi seçin. Daha önce gelen mesajları indirmek için, e-posta listesinin en altındaki **Daha fazla mesaj yükle**'yi seçebilirsiniz.

## **E-Posta düzenleme ve gönderme**

Bir e-posta hesabı oluşturduktan sonra, e-posta oluşturabilir ve gönderebilirsiniz.

- 1. Gelen kutusundan, **Menü Tuşu** > **Oluştur**"a dokunun.
- 2. **Kime** alanına dokunun ve alıcının adresini yazın.

Adresi girdiğinizde, telefondaki eşleşen kişiler görüntülenir Her bir alıcıyı virgül ile ayırın.

Daha fazla alıcı eklemek için **Menü Tuşu > Bilgi/Gizli Ekle**"ye dokunabilirsiniz.

1. Konuyu ve e-postanızın içeriğini girin. Gerekirse e-posta önceliğini değiştirin.

Dosya eklemek istediğinizde **Menü Tuşu > Ekle**"ye dokunun.

2. **Gönder**"e dokunun.

### **E-Posta cevaplamak veya iletmek**

- 1. Gelen kutusundan, yanıtlamak veya iletmek istediğiniz e-postayı açın.
- 2. **Yanıtla**'ya veya **Menü Tuşu > İlet**"e dokunun.
- 3. Veya **Tümünü Yanıtla**"ya dokunabilirsiniz.
- 4. E-posta içeriğinizi/alıcılarınızı girin.
- 5. **Gönder**"e dokunun.

## **E-posta hesabını silme**

- 1. **E-posta** uygulamasını açın. **Menü Tuşu > Daha Fazla > Hesaplar**'a dokunun.
- 2. Silmek istediğiniz hesaba dokunun ve basılı tutun ve ardından açılan menüden **Hesabı kaldır**"ı seçin.
- 3. Onaylamak için **Tamam**"a dokunun.

### **E-posta ayarları**

Hesaplar ekranından, ayarlamak istediğiniz hesabı seçin. **Menü Tuşu > Daha Fazla > Hesap ayarları**"na dokunun. Saklama, değiştirme ve diğer ayarlar için **Menü Tuşu > Daha Fazla > Sistem ayarı**"na da dokunabilirsiniz.

# **Internet'e Bağlanma**

Internet"e veya şirket ağınıza erişmek gayet kolaydır.

Mobil ağınız (GPRS/EDGE/3G) veya Wi-Fi yoluyla Internet'e bağlamak için varsayılan bağlantı ayarlarınızı kullanabilirsiniz.

GPRS/EDGE/3G bağlantısı elle açılabilir veya kapatılabilir. Ana ekrandan > **Ayarlar** > **Kablos**uz & ağlar > **Mobil ağlar**"ı seçin ve **Veri etkin** kutusunu işaretleyin veya işaretini kaldırın.

### **Yeni bir GPRS/EDGE/3G bağlantısı ekleme**

GPRS/EDGE/3G yoluyla bağlanmak için hizmet sağlayıcınızla yapılan bir veri planına gerek duyarsınız. GPRS/EDGE/3G ayarları telefonunuzda önceden yapılandırılmamışsa, gerekli bilgileri almak için lütfen hizmet sağlayıcınızla görüşün.

- 1. **Ana Ekran Tuşu** > > **Ayarlar** > **Kablosuz & ağlar**  > **Mobil ağlar** > **Erişim Noktası Adları**"na dokunun.
- 2. **Menü Tuşu** > **Yeni APN**'ye dokunun.
- 3. Hizmet sağlayıcınızdan aldığınız bilgileri girmek için her bir öğeye dokunun.

4. **Menü Tuşu** > **Kaydet**"e dokunarak işlemi bitirin.

**İpucu:** APN"yi varsayılan ayarlara getirmek için, **Menü Tuşu > Varsayılana sıfırla'ya dokunun.**

### **Wi-Fi özelliğini açma**

Wi-Fi 100 metreye varan mesafelerde kablosuz Internet erişimi sağlar.

- 1. Ana Ekran Tuşu > **\|| > Ayarlar > Kablosuz & ağlar**.
- 2. Açmak için **Wi-Fi** kutusunu işaretleyin.

# **Wi-Fi ağına bağlanma**

1. **Ana Ekran Tuşu** > > **Ayarlar** > **Kablosuz & ağlar** > **Wi-Fi ayarları**"na dokunun.

Telefonunuzun algıladığı Wi-Fi erişim noktaları veya "hotspot"lar adları ve güvenlik ayarları ile birlikte görüntülenir.

2. Bağlanmak için bir erişim noktasını seçin. Güvenli ağlar sizden bir parola girmenizi isteyecektir.

# **Wi-Fi ağ durumunu kontrol etme**

Durum cubuğundaki simgesi sinyal gücünü gösterir.

Veya açılan pencereden ağ durumunu kontrol

edebileceğiniz Wi-Fi ayarları"nda bulunan telefonun bağlı olduğu erişim noktasına dokunun.

### **Telefonu modem olarak kullanma**

Telefonunuzu bir modem olarak kullanarak bilgisayarınızdan Internet"e bağlanabilirsiniz. Ancak, bu işlem sonucunda veri ücretleri ödeyebilirsiniz. Daha fazla bilgi için operatörünüz ile görüşünüz.

### **Telefonu modem olarak etkinleştirme**

#### **İpuçları:**

- **Modem işlevini kullanmadan önce USB depolamasının kapalı olduğundan emin olun. USB depolama açıksa, durum çubuğundan parmağınızı aşağı kaydırın ve USB depolama > USB depolamayı kapat'a dokunun.**
- **Bilgisayar Internet'e telefonun mobil ağı yoluyla erişecektir. Bu yüzden, telefonu modem olarak kullanmadan önce, GPRS/EDGE/3G bağlantısını doğru bir şekilde ayarlayın.**
- 1. Telefonunuzu bilgisayara yanında gelen USB kablosuyla ilk bağladığınızda, bir açılır pencere görüntülenir ve sizden sürücüyü kurmanız istenir.

2. Penceredeki yürütülebilir dosyayı (.exe) çift tıklatın ve sürücü kurulumunu tamamlamak için istenen işlemleri uygulayın.

*Not: Pencere otomatik olarak açılmazsa, lütfen bilgisayarınızda bulunan yeni CD-ROM sürücüsünü açın ve çalıştırılacak yürütülebilen dosyayı bulun.*

- 3. Telefonda, **Ana Ekran Tuşu** > **Menü Tuşu** > **Ayarlar** > **Kablosuz ve ağlar** > **Bağlama ve taşınabilir hotspot**"a dokunun **USB'den bağlama** kutusunu işaretleyin. Bilgisayarınızda yeni bir ağ bağlantısı oluşturulacaktır.
- 4. Yeni ağ bağlantısını yapmak için bilgisayarınızda **Denetim Masası** > **Ağ** seçeneğine gidin.

Artık Internet tarayıcınızı başlatabilir ve çevrimiçi olabilirsiniz.

### **Modem işlevini devreden çıkarma**

**Ana Ekran Tuşu > Menü Tuşu > Ayarlar > Kablosuz ve ağlar > Bağlama ve taşınabilir hotspot**"a dokunun **USB'den bağlama** kutusunun işaretini kaldırın.

…veya USB kablosunu çıkartın.

# **Telefonu Wi-Fi Hotspot olarak**

### **kullanma**

Telefonunuzu bir veya daha fazla cihaz için Wi-Fi bağlantısı sağlayan taşınabilir bir WLAN yönlendiricisi olarak kullanabilirsiniz. Bu işlev mobil şebeke üzerinde veri bağlantısına gerek duyar ve veri ücretleriyle sonuçlanabilir.

#### **İpuçları:**

- **Bilgisayar Internet'e telefonun mobil ağı yoluyla erişecektir. Bu yüzden, telefonu Wi-Fi hotspot olarak kullanmadan önce, GPRS/EDGE/3G bağlantısını doğru bir şekilde ayarlayın.**
- **Wi-Fi hotspot işlevi açıkken, telefonunuzda Wi-Fi kullanarak herhangi bir uygulamayla Internet'e erişemezsiniz.**

### **Wi-Fi Hotspot özelliğini etkinleştirme**

- 1. **Ana Ekran Tuşu** > **Menü Tuşu** > **Ayarlar** > **Kablosuz ve ağlar** > **Bağlama ve taşınabilir hotspot**"a dokunun **Taşınabilir Wi-Fi hotspot** kutusunu işaretleyin.
- 2. **Taşınabilir Wi-Fi hotspot ayarları** > **Wi-Fi hotspot'u yapılandır**"a dokunun.
- 3. Gerekirse, hotspot adını ve güvenlik ayarlarını değiştirin.
- 4. Varsayılan hotspot açık olarak ayarlanmıştır. Parola oluşturmak için **Aç**'a dokunun ve **WPA2 PSK**'yi seçin. Parola en az 8 karakterden oluşmalıdır.
- 5. **Kaydet**"e dokunun. Artık hotspot"u diğer cihazlardan bulabilir ve bağlantı kurabilirsiniz

### **Wi-Fi Hotspot özelliğini devreden çıkarma**

**Ana Ekran Tuşu > Menü Tuşu > Ayarlar > Kablosuz ve ağlar > Bağlama ve taşınabilir hotspot**"a dokunun **Taşınabilir Wi-Fi hotspot** kutusunun işaretini kaldırın.

# **Internet'te Gezinme**

GPRS, EDGE, 3G veya Wi-Fi bağlantısı sayesinde telefonunuzu Internet'e girmek için kullanabilirsiniz. **Ana Ekran Tuşu** > > **Internet**"e dokunun.

#### **Buradan web sayfası açmanın farklı yolları vardır:**

- Gitmek istediğiniz web sitesini girmek için adres çubuğuna dokunun. Ardından Git"e dokunun.
- Adres çubuğunun yanındaki karalı simgesine dokunun veya **Menü Tuşu** > **Favoriler**"e dokunun. Açmak için bir favori seçin.
- $\bullet$  Adres çubuğunun yanındaki  $\overline{R}$  simgesine dokunun veya **Menü Tuşu > Favoriler**"e dokunun. **En çok**

**ziyaret edilen sekmesind**en veya **Geçmiş**  sekmesinden bir öğe seçin.

### **Gezinme Seçenekleri**

Web sayfasından dolaşırken aşağıdaki seçeneklere erişmek için Menü Tuşu"nu seçin.

- **Internet'te gezinmek için Yeni bir pencere açma.**
- **Tarayıcı uygulamasından çıkma.**
- **Favoriler, en çok ziyaret edilen web siteleri ve geçmiş sekmelerine erişme.**
- **Pencereler arasında geçiş yapma.**
- Geçerli web sayfasını yenileme.
- **Sonraki web sayfasına gitmek, favori eklemek, metin aramak, metin seçmek, sayfa URL'si paylaşmak, sayfa bilgisi kontrol etmek veya geçmişi indirmek ya da tarayıcı ayarlarını yapılandırmak için Daha Fazla'ya dokunun.**
- **URL'yi açmak, kaydetme, favorilere ekleme, paylaşma veya kopyalamak için bir web sayfasındaki URL'ye dokun ve basılı tutun.**

### **Favorileri kullanma**

Bir web sayfasını favorilere eklemek için, web sayfasını açın simgesine veya **Menü Tuşu** > **Favoriler**"e

dokunun. Ardından **Ekle**"ye dokunun. Favoriye bir ad verin ve **Tamam**"a dokunun.

**İpucu: Favorilerin telefon ekranında görüntülenme şeklini değiştirmek için Menü Tuşu > Liste/Küçük resimler'**i seçin.

### **Favoriyi düzenleme**

- 1. Bir tarayıcı penceresi açın.
- 2. simgesine veya **Menü Tuşu** > **Favoriler**"e dokunun.
- 3. Düzenlemek istediğiniz favoriyi seçin ve kısayol menüsü açılır penceresi açılana kadar basılı tutun.
- 4. **Favoriyi düzenle**"yi seçin.
- 5. Ad veya konumu düzenleyin ve ardından kaydetmek için **Tamam**"a dokunun.

### **Favoriyi silme**

- 1. Bir tarayıcı penceresi açın.
- 2. simgesine veya **Menü Tuşu** > **Favoriler**"e dokunun.
- 3. Silmek istediğiniz favoriyi seçin ve kısayol menüsü açılır penceresi açılana kadar basılı tutun.
- 4. **Favoriyi sil**"i seçin ve onaylamak için **Tamam**"a dokunun.

### **Tarayıcı ayarlarını değiştir**

Tarayıcı ayarlarını değiştirmek için biri tarayıcı penceresinden **Menü Tuşu> Daha Fazla > Ayarlar**"a dokunun.

# **Bluetooth®**

Bluetooth®, kısa mesafeli kablosuz iletişime yöneliktir. Bluetooth"a sahip telefon veya diğer cihazlar yaklaşık 10 metre uzaklıktan veri alışverişinde bulunabilirler, ancak veri alışverişi önce birbirleriyle eşleştirilmeleri gerekmektedir.

### **Bluetooth'u açma/kapatma**

**Ana Ekran Tuşu > > Ayarlar > Kablosuz ve ağlar**"a dokunun ve **Bluetooth** kutusunu işaretleyin**.** Bluetooth açık olduğunda, durum çubuğunda  $\frac{1}{6}$  simgesi görüntülenir. Kapatmak için, **Bluetooth** kutucuğunun işaretini kaldırın.

*İpucu: Bluetooth açık konumdayken telefonunuzu kapattığınızda, telefonunuzu tekrar açtığını Bluetooth kendini otomatik olarak açacaktır.*

### **Telefonunuzu görünür yapma**

Bluetooth"a sahip diğer telefon veya cihazlarla birlikte çalışmak için, telefonunuzu bu cihazlara "görünür' Yapmalısınız.

- 1. **Ana Ekran Tuşu > | + > Ayarlar > Kablosuz ve ağlar** 
	- > **Bluetooth ayarları**"na dokunun.
- 2. İşaretli değilse **Bluetooth** kutusunu işaretleyin.

3. Cihazınızı 120 saniye boyunca görünür yamak için **Bulunabilir** kutusunu işaretleyin.

Telefonunuzu "görünmez" yamak için, **Bulunabilir** kutusunun işaretini kaldırın.

# **Cihaz adını değiştirme**

Telefonunuz diğer Bluetooth cihazlarına görünür olduğunda, kendi adı ile görüntülenir, bu adı istediğiniz şekilde değiştirebilirsiniz, örn. "Ali'nin Telefonu'.

- 1. **Ana Ekran Tuşu** > > **Ayarlar** > **Kablosuz ve ağlar** 
	- > **Bluetooth ayarları**"na dokunun.
- 2. İşaretli değilse **Bluetooth** kutusunu işaretleyin.
- 3. **Cihaz adı**"na dokunun.
- 4. Adı düzenleyin ve **Tamam**"a dokunun.

## **Başka bir Bluetooth Cihazı ile**

# **Eşleştirme**

Başka bir Bluetooth cihazı ile eşleştirmek yapmak için, her iki cihazın da Bluetooth işlevini açmanız ve diğer Bluetooh cihazını görünür yapmanız gerekmektedir.

1. **Ana Ekran Tuşu** > > **Ayarlar** > **Kablosuz ve ağlar**  > **Bluetooth ayarları**"na dokunun.

- 2. **Cihaz taraması yap**"a dokunun. **Bluetooth cihazları**  listesinde kapsama alanındaki tüm görünür Bluetooth cihazları görüntülenir.
- 3. Eşleşmek istediğiniz cihazı seçin.
- 4. Gerekirse, PIN kodunuzu girin ve **Tamam**'a dokunun. PIN kodu gerekiyorsa, aynı PIN kodu diğer cihazda da girilmelidir.

# **Multimedya özelliklerini kullanma**

### **Kameranız ile resim çekme**

Telefonunuzu 5 megapiksellik bir kameraya sahiptir. Ana Ekran Tuşu > || > Kamera'ya dokunarak kamerayı açın. Bir resim çekmek  $\bigcirc$  simgesine dokunun. Resmi görüntülemek için, ekranın sağ köşesindeki resme dokunun. Veya tüm resimlerinizi görüntülemek için Menü Tuşu > Galeri"yi seçin

### **Kamera ayarlarını belirleme**

Kamera Ekranından **Sümgesine dokunarak odak** modunu, poz, resim kalitesi/boyutu, renk efekti, ISO, şerit önleme, doygunluk, kontrast, keskinlik ve kamera ayarlarını geri yükleme işlemini yapabilirsiniz.

 $\bullet$  veya  $\bullet$  simgelerine dokunarak fotoğrafın coğrafik konumunu kaydetmeyi seçebilirsiniz.

Beyaz dengesini değiştirmek için **QW** simgesine dokunun. Flaşı açmak ve kapatmak için  $\mathbb Z$  veya  $\mathbb Z$  simgesine dokunun.

1x"e dokunarak uzaklaşabilir veya yakınlaşabilirsiniz.

Ön veya arka kamera merceklerini kullanmak için veva

simgelerine dokunun, bu merceklerden biri uzak çekim

diğeri ise yakın çekim için daha iyidir.

*İpucu: Kameradan video kaydedicisine ya da video kaydedicisinden kameraya geçiş yapmak için simgesini kaydırın. Parlaklığı ayarlamak için çubuğunu kullanın.*

### **Video kaydedici ile video çekme**

Video Kaydedici"yi AçmaVideo kaydediciyi Ana Ekran Tuşu > **\ideo Kaydedici seçeneğine dokunarak**  $a$ çabilirsiniz. Kaydetmeye başlamak için  $\bigcirc$  simgesine,  $k$ aydetmeyi durdurmak için ve  $\bigcap$  simgesine dokunun. Ekranın sağ köşesindeki resmi seçerek çektiğiniz videoyu izleyebilirsiniz. Veya Menü Tuşu > Galeri seçeneğine dokunarak tüm video kliplerinizi görebilirsiniz.

# **Video kaydedici ayarlarını belirleme**

Video Kaydedici Ekranından, simgesine dokunarak renk efekti, video kalitesi, video/ses kodlayıcı, video süresi veya kamera ayarlarını geri yükleme seçeneklerini ayarlayabilirsiniz.

Beyaz dengesini değiştirmek için **OW** simgesine dokunun.

simgesine dokunarak Yüksek, Düşük, MMS, YouTube ve özel mod dahil video kalitesi, video/ses kodlayıcı ve video süresini birlikte değiştirebilirsiniz.

Ön veya arka kamera merceklerini kullanmak için veva

simgelerine dokunun, bu merceklerden biri uzak çekim

diğeri ise yakın çekim için daha iyidir.

# **Müzik Dosyası Çalma**

**Müzik** bölümünde telefonunuzun hafızasından dijital ses dosyalarını çalabilirsiniz.

- 1. **Ana Ekran Tuşu** > **Hill** > Müzik seçeneğine dokunun.
- 2. Çalmak istediğiniz şarkıları bulmak için **Sanatçılar/Albümler/Şarkılar/Çalma** listelerini seçin.

Çalmak istediğiniz bir şarkıya dokunun.

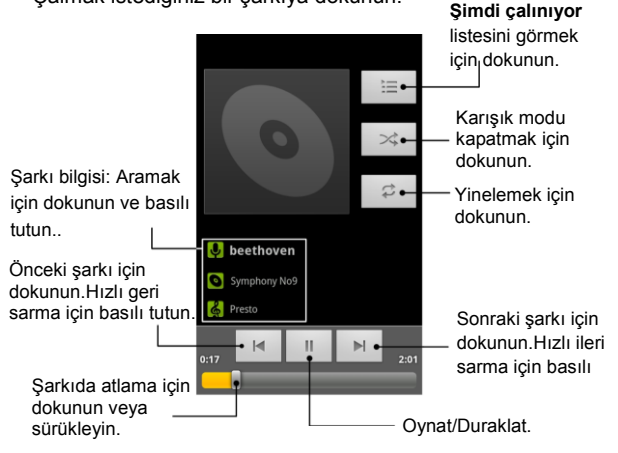

### **Çalma listesi oluşturma**

Çalma listeleri müzik dosyalarını organize etmenize yardımcı olur.

- 1. Yeni bir çalma listesine eklemek istediğiniz müzik dosyasını seçin.
- 2. Bir kısayol açılır menüsü belirene kadar dosyaya basılı tutun.
- 3. **Çalma listesine ekle** seçeneğine dokunun.
- 4. **Yeni** seçeneğine dokunun.
- 5. Çalma listesi adını girin ve **Kaydet** seçeneğine dokunun.

### **Çalma listelerini yönetme**

- 1. Tüm çalma listelerini görmek için müzik ekranından **Çalma Listeleri** seçeneğine dokunun.
- 2. Çalmak veya düzenlemek istediğiniz çalma listesine bir kısa yol menüsü açılana kadar basılı tutun
- 3. **Çal, Sil** veya **Yeniden Adlandır** seçeneğine dokunun.

#### **Çalma listesine şarkı ekleme**

- 1. **Müzik** bölümünü açın ve istediğiniz şarkıyı **Sanatçılar, Albümler, Şarkılar** veya **Çalma Listeleri** altında bulun.
- 2. Bir kısayol menüsü açılana kadar parçaya basılı tutun.
- 3. **Çalma listesine ekle** seçeneğini seçin.
- 4. Bir çalma listesi seçin.

### **Bir şarkıyı zil sesi olarak ayarlama**

- 1. Müzik dosyasını **Sanatçılar, Albümler, Şarkılar** veya **Çalma listeleri** altında bulun.
- 2. Bir kısayol menüsü açılana kadar parçaya basılı tutun.
- 3. Telefon zil sesi olarak kullan seçeneğini seçin.

### **Video oynatma**

Bir video dosyası oynatmak için, **Ana Ekran Tusu** > **\\\\\\\\\\** > **Videolar** seçeneğine dokunun. Hafıza kartınızda kayıtlı video dosyalarınız görüntülenecektir.

Oynatmaya başlamak için bir video dosyasına dokunun. Ekrana dokunduğunuzda aşağıdaki gibi bir kontrol çubuğu görüntülenir. Bu çubuk yardımıyla videoyu oynatma, durdurma, hızlı oynatma, geri oynatma gibi işlemler gerçekleştirebilirsiniz.

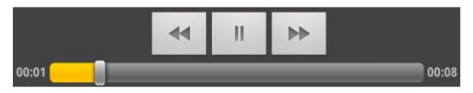

### **Galeriyi açma**

Galeri resimleri görüntüleme ve videoları oynatmaya yönelik bir bölümdür. Ana Ekran Tuşu > **\\\\\\\\** > Galeri seçeneğine dokunun. Resimleriniz için, duvar kağıdı veya kişi simgeleri olarak ayarlamak ve arkadaşlarınız ile

paylaşmak gibi temel düzenleme işlemleri de yapabilirsiniz.

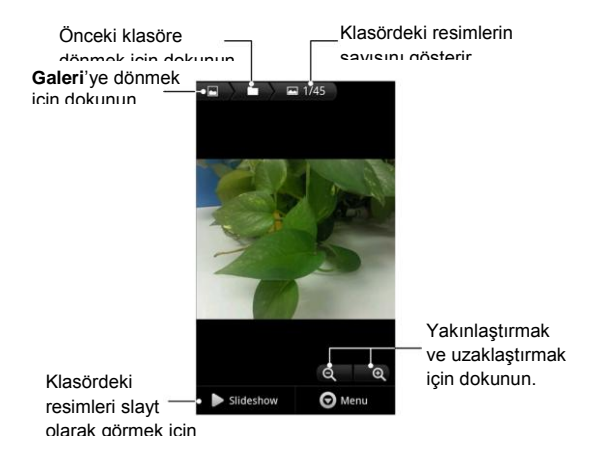

### **Sesli not alma**

**Ses Kaydedicisi** sesli notlarınızı kaydetmeye yarar. Kullanabilmek için bir microSD karta ihtiyacınız vardır.

- 1. **Ana Ekran Tuşu > | > Ses Kaydedici** seçeneğine dokunun.
- 2. Kaydetmeyi başlatmak için  $\Box$  simgesine dokunun.
- 3. Kaydetmeyi durdurmak için simgesine dokunun.
- 4. Kaydını oynatmak için  $\lvert \cdot \rvert$  simgesine dokunun.
- 5. Ses kaydını saklamak için **Tamam**"a veya silmek için İptal'e dokunun.

*İpucu: Kayıtlarınızı Ana Ekran Tuşu > > Müzik > Çalma Listeleri > Kayıtlarım altında bulabilirsiniz.*

# **USB Yığın Depolamayı Açma/Kapatma**

USB yığın depolama telefonunuzun hafıza kartı ve bilgisayarınız arasındaki verilerin aktarımı için kullanılır.

Not: Sd kart"ta size özel deneyip satın alabileceğiniz oyunlar "Oyunlar" klasör"ündedir.

#### **USB yığın depolamayı açmak için:**

- 1. Telefonunuza bir hafıza kartı takın ve bir USB kablo ile telefonunuzu bilgisayara bağlayın.
- 2. Bildirim panelini aşağı kaydırın ve **USB bağlı** > **USB depolamayı aç**"a dokunun.

#### **USB yığın depolamayı kapatmak için:**

Bildirim panelini aşağı kaydırın ve **USB depolamayı kapat**"a dokunun.

# **Google™ Uygulamalarını Kullanmak**

Eğer varsa, Google hesabınızda oturum açarak Gmail, Takvim ve Kişileriniz ile telefonunuz ve web arasında senkronizasyon yapabilirsiniz. Bir Google hesabınız yoksa kolayca oluşturabilirsiniz.

- 1. **Market** gibi Google hesabı isteyen bir Google uygulamasına dokunun.
- 2. Talimatları okuyun ve **İleri** seçeneğine dokunun.
- 3. Eğer Google hesabınız varsa, **Oturum aç**seçeneğine dokunun. Kullanıcı adı ve parolanızı girin. Ardından **Oturum aç** seçeneğine dokunun. (Google hesabınız yoksa **Oluştur** seçeneğine dokunun.)
- 4. Yedek ve geri yükleme seçeneklerini ayarlayın ve **Sonraki** > **Kurulumu bitir** seçeneğine dokunun.

### **Gmail**

Gmail, Google hesabınıza oturum açtığınızda yapılandırılan web tabanlı bir e-posta hizmetidir. Senkronizasyon ayarlarınıza bağlı olarak telefonunuzdaki Gmail otomatik olarak web üzerindeki Gmail hesabınız ile senkronize olabilir.

**E-posta oluşturmak ve göndermek:**

- 1. **Ana Ekran Tuşu > | > Gmail** ile Gmail<sup>'</sup>i açın.
- 2. **Menü Tuşu** > **Oluştur** seçeneğine basın.
- 3. Göndermek istediğiniz kişinin e-posta adresini "**Kime**" alanına girin. Eğer e-postayı birkaç kişiye gönderiyorsanız, e-posta adreslerini virgüller ile ayırın. İstediğiniz kadar alıcı ekleyebilirsiniz.
- 4. E-posta konusunu girin ve e-postanızı yazın.
- 5. Menü Tuşu > Gönder seçeneğine dokunun.

### **Google Takvim Kullanımı**

Google Takvim"i kullanmak için **Ana Ekran Tuşu**> > **Takvim**"e dokunun. Randevularınızı, toplantılarınızı vb. durumlarda planlama yapmak için idealdir. Takvimi Google hesabınızla senkronize ederek programınızı bilgisayar üzerinde çevrimiçi olarak yönetebilirsiniz.

### **Google Talk Kullanımı**

Google Talk Google"ın anında mesajlaşma yazılımıdır, kullanan diğer kişiler ile gerçek zamanlı iletişim kurmanıza imkan sağlar.

### **Google Talk açmak**

**Ana Ekran Tuşu > > Talk** seçeneğine dokunun.

### **Yeni arkadaş ekleme**

Sadece Google hesabı olan kişileri ekleyebilirsiniz.

- 1. Arkadaşlar listesinden Menü Tuşu > Arkadaş ekle seçeneğine basın.
- 2. Eklemek istediğiniz arkadaşın Google e-posta adresini girin.

Arkadaşınız Google"dan bir davet alacaktır. Bekleyen davetleri görmek için **Menü Tuşu > Daha Fazla > Davetler** seceneğine basın.

### **Çevrimiçi durumunuzu değiştirme**

- 1. Arkadaş listesinin üstündeki Talk durum çubuğuna dokunun.
- 2. Durumu değiştirmek için  $\blacktriangledown$  simgesine dokunun ve metin kutusuna durum mesajınızı yazın.

### **Sohbet başlatma**

- 1. Arkadaş listesindeki bir arkadaşa dokunun.
- 2. Mesaj kutusuna yazın.
- 3. **Gönder**"e dokunun.

### **Google Yerler Uygulamasını Kullanma**

Google Yerler uygulaması yakınınızdaki her türlü iş yerini bulmanıza yardımcı olur.
- 1. Ana Ekran Tuşu > || > Ayarlar > Konum ve güvenlik seçeneğine dokunun ve **GPS uyduları kullan** veya **Kablosuz ağları kullan** kutusunu işaretleyin.
- 2. **Ana Ekran Tusu > | > Yerler** seceneğine dokunun. Konumunuz ekranın altında görüntülenene kadar bekleyin.
- 3. Bir iş yeri kategorisi seçin. Seçtiğiniz kategoride yakınınızda bulunan iş yerleri görüntülenecektir. Bir iş yeri bulmak için **Yer bul** arama kutusunu da kullanabilirsiniz. Yeni işyeri kategorisi eklemek için Ekle seçeneğine dokunun.
- 4. Bilgileri/görüşleri kontrol etmek için ilgilendiğiniz bir sonuca dokunun. Ayrıca Google Haritalar uygulamasında görebilir ve nasıl gidebileceğinizi öğrenebilir veya iş yerini telefonla arayabilirsiniz.

## **Google Latitude Hizmetini Kullanma**

Google"ın Latitude hizmeti konum bilginizi seçilmiş arkadaşlarınız ile paylaştığınız bir sosyal araçtır. Başlatmak için **Ana Ekran Tuşu** > > **Latitude**"a dokunun.

Haritalar uygulamasını her çalıştırdığınızda konumunuz GPS veya telefon ağı kullanılarak belirlenecek ve Latitude durumunuz güncellenecektir. Haritalarda **Menü Tuşu** > **Latitude** seçeneğine dokunabilir veya **Ana Ekran Tuşu** > > **Latitude** seçeneğine dokunarak kendinizin veya

seçilmiş arkadaşlarınızın durumunu görebilirsiniz.

Latitude"da, arkadaş durumunu yenilemek, Haritalar"da görmek, yeni arkadaş eklemek veya Latitude ayarlarını değiştirmek için **Menü Tuşu**'na dokunun.

Kapatmak için, Latitude ayarlarında **Latitude Oturumunu Kapat**'a dokunun.

# **Telefon Ayarlarının Düzenlenmesi**

## **Tarih ve Saat'i ayarlama**

- 1. **Ana Ekran Tuşu** > **Menü Tuşu** > **Ayarlar** > **Tarih ve Saat** seçeneğine dokunun.
- 2. Tarih ve saati kendiniz ayarlamak istiyorsanız **Otomatik** kutusundan işareti kaldırın.
- 3. Tarih, saat, saat dilimi ve tarih/saat biçim ayarlarını yapın.

## **Ekran ayarları**

**Ana Ekran Tuşu > Menü Tuşu > Ayarlar > Ekran** seçeneğine dokunarak ekran ayarlarını istediğiniz gibi yapabilirsiniz:

**Parlaklık**: Ekran parlaklığını ayarlar.

- **Ekranı otomatik döndür**: Ekran görüntüsünü telefonla birlikte döndürür.
- **Animasyon**: Pencere animasyonunu seçer.
- **Ekran kapanma süresi**: Telefon kullanılmadığında ekranın otomatik olarak kapanacağı süre ayarlanır.

## **Ses ayarları**

#### **Ana Ekran Tuşu** > **Menü Tuşu** > **Ayarlar** > **Ses**

seçeneğine dokunarak, zil sesleri ve alarmlar gibi ses ayarlarını istediğiniz gibi yapabilirsiniz:

- **Sessiz mod**: Medya ve alarmlar hariç tüm sesleri sessize almak için kutuyu işaretleyin.
- **Ekran Ters Kapalıyken Zil Sessiz**: Telefonu yüz üstü çevirdiğinizde gelen arama zil sesi kısılır.
- **Titreşim**: Telefonu titreşime almak istediğiniz zaman bu modu seçin.
- **Ses**: Zil sesleri, medya, alarmlar ve bildirimler için ses düzeyleri ayarlanır.
- **Telefon zil sesi**: Gelen aramalar için varsayılan zil sesini seçebilirsiniz.
- **Bildirim zil sesi**: Bildirimler için varsayılan zil sesini secebilirsiniz.
- **Duyulabilir dokunma sesi**: Dokunma sesi için kutuyu işaretleyin.
- **Ekran seçim sesleri**: Seçim yapmak için ekrana dokunduğunuzda çalınacak ses için kutuyu işaretleyin.
- **Ekran kilit sesleri**: Ekranı kilitlediğinizde veya kilidi açtığınızda çalınacak ses için kutuyu işaretleyin.
- **Dokunsal geri besleme**: Kutuyu işaretlediğinizde, kısayol tuşlarına veya belli kullanıcı ara yüzlerine bastığınızda telefon titreyecektir.

İpucu: Sessiz moda hızlı bir şekilde geçmek için **Ses Tuşu**'na aşağı doğru basın. Veya ekran kilitliyse, simgesini sola sürükleyin.

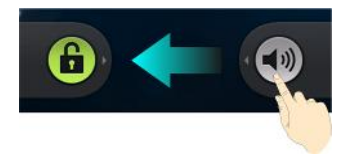

## **Dil ayarları**

Telefon sisteminizin dilini iki basit adımda değiştirebilirsiniz:

- 1. **Ana Ekran Tuşu** > > **Ayarlar** > **Dil ve Klavye** > **Dil seç**"e dokunun.
- 2. Listeden bir dil seçin.

## **Mobil ağ servisleri**

Veri hizmetini etkinleştirmek veya devreden çıkarmak, dolaşım sırasında veri hizmetlerini etkinleştirmek veya erişim noktası adlarını ayarlamak için **Ana Ekran Tuşu** > > **Ayarlar** > **Kablosuz ve ağlar** > **Mobil ağlar**  seçeneğine dokunun.

#### **Dolaşım sırasında veri servislerini alma**

- 1. **Ana Ekran Tuşu** > **Menü Tuşu** > **Ayarlar** > **Kablosuz ve ağlar** > **Mobil Ağlar**"a dokunun.
- 2. **Veri dolaşımı** kutusunu işaretleyin.

*İpucu: Veri dolaşımı önemli dolaşım ücretleri ile sonuçlanabilir.*

#### **Veri hizmetlerini devre dışı bırakma**

- 1. **Ana Ekran Tuşu** > **Menü Tuşu** > **Ayarlar** > **Kablosuz v**e ağlar > **Mobil Ağlar**"a dokunun.
- 2. **Veri etkin** kutusunun işaretini kaldırın.

#### **Her zaman açık veri hizmetlerini etkinleştirme**

1. **Ana Ekran Tuşu** > **Menü Tuşu** > **Ayarlar** > **Kablosuz ve ağlar** > **Mobil Ağlar**"a dokunun.

2. Uygulamaların veriyi otomatik olarak güncellemelerine izin vermek için Her zaman açık mobil veriyi etkinleştir seceneğini isaretleyin.

*İpucu: Bu seçeneği etkinleştirdiğinizde, uygulama verilerinin otomatik güncellemeleri için daha fazla veri trafiği üretilecektir. Ve telefonunuz daha fazla güç tüketecektir.*

#### **Ağ modunu değiştirme**

- 1. **Ana Ekran Tuşu** > **Menü Tuşu** > **Ayarlar** > **Kablosuz ve ağlar** > **Mobil Ağlar** > **Ağ modu**"na dokunun.
- 2. Aşağıdakilerden birini seçin: **otomatik GSM/WCDMA**, **sadece WCDMA** veya **sadece GSM**.

#### **Ağ operatörleri arasında geçiş yapma**

- 1. **Ana Ekran Tuşu** > **Menü Tuşu** > **Ayarlar** > **Kablosuz ve ağlar** > **Mobil Ağlar** > **Ağ operatörleri**"ne dokunun. Telefon otomatik olarak kullanılabilir tüm ağları arayacaktır.
- 2. Elle kaydolmak için bir ağa dokunun veya tercih edilen ağı otomatik seçmek için **Otomatik seç'e** dokunun.

#### **Erişim noktası adlarını belirleme**

Internet"e bağlanmak için varsayılan Erişim Noktası Adları"nı (APN) kullanabilirsiniz. Yeni bir APN eklemek isterseniz, daha fazla bilgi için lütfen servis sağlayıcınızla iletişim kurun.

- 1. **Ana Ekran Tuşu** > **Menü Tuşu** > **Ayarlar** > **Kablosuz ve ağlar** > **Mobil ağlar** > **Erişim Noktası Adları**"na dokunun.
- 2. **Menü Tuşu** > **Yeni APN**'ye dokunun.
- 3. Gerekli parametreli ayarlayın. (Bu kılavuzun Internet"e Bağlanırken bölümündeki GPRS/EDGE/3G Bağlantısı Ekleme bölümüne bakın.)
- 4. **Menü Tuşu** > **Kaydet** seçeneğine dokunun.

## **Güvenlik ayarları**

Bu bölümde telefonunuzu ve SIM kartınızı yetkisiz kullanıma karşı nasıl kullanacağınızı göreceksiniz.

#### **Ekran kilit açma şekli ile telefonunuzu koruma**

**Kendi ekran kilit açma Şeklinizi Oluşturma**

- 1. Ana Ekran Tuşu > **\\\\\\\\** > Ayarlar > Konum ve **güvenlik > Ekran kilidi ayarla > Şekil**"e dokunun.
- 2. Talimatları okuyun ve **İleri** seçeneğine dokunun.
- 3. Örnek şekli izleyin ve **İleri**"ye dokunun.
- 4. Kendi şeklinizi seçin ve **Devam**"a dokunun.
- 5. Şekli yeniden çizin ve **Onayla**"ya dokunun.
- 6. Ekranı kilitlemek için **Güç Tuşu**"na basın.

*İpucu: Ekranda çizerken şeklin görünmesini istemiyorsanız, 'Görünür şekil kullan' kutusunun işaretini kaldırın.*

#### **Şekliniz ile ekran kilidini açma**

- 1. Ekranı açmak için **Güç Tuşu**"na basın.
- 2. Parmağınızla ekran kilidi açma şeklinizi çizin.

Hata yapmanız durumunda, telefonunuz yeniden denemenizi isteyecektir.

#### **Ekran kilidi açma şeklinizi hatırlayamıyor musunuz?**

Telefonunuzun kilidini açmak için beş deneme hakkınız vardır. Ekran kilit açma şeklini yine de hatırlamıyorsanız, Şekli mi unuttunuz? seçeneğine dokunun ve ekran kilit açma şeklini sıfırlamak için Google hesabınızın kullanıcı adı ve parolasını girin.

*İpucu: Ekran kilit açma şeklinizi kapatmak için yukarıdaki işlemi yapmadan önce telefonunuzda bir Google hesabına giriş yapmış olmanız veya oluşturmanız gerekmektedir.*

#### **Telefonunuzu bir PIN veya Parola ile koruma**

**PIN veya Parola oluşturma**

- 1. Ana Ekran Tusu > **| > Avarlar > Konum ve güvenlik > Ekran kilidi ayarla**"ya dokunun.
- 2. PIN veya Parola"ya dokunun.
- 3. İstediğiniz rakamlardan oluşan PIN veya parolayı girin ve Devam"a dokunun.
- 4. Tekrar girin ve onaylamak için Tamam"a dokunun.

#### **PIN veya Parolanız ile Ekran Kilidini Açma**

- 1. Telefonu açmak için **Güç Tuşu**"na basın.
- 2. **bili** simgesini sağa sürükleyin.
- 3. Ayarladığınız PIN veya parolayı girin.
- 4. **Tamam**"a dokunun.

#### **Ekran kilidi ayarlarını devre dışı bırakma**

Eğer bir kilit açma şekli, PIN veya parola belirlediyseniz, istediğiniz zaman iptal edebilirsiniz.

- 1. Ana Ekran Tusu >  $\frac{1}{2}$  > Avarlar > Konum ve **güvenlik** > **Ekran kilidini değiştir**"e dokunun.
- 2. Ekran kilit açma şeklini çizin veya oluşturduğunuz PIN/parolavi girin.
- 3. **Hiçbiri**"ne dokunun.

#### **SIM Kartını bir PIN ile Koruma**

SIM kartınızı en kısa zamanda kilitlemeniz önerilir. Her SIM kartı bir PIN ile gelir.

- 4. **Ana Ekran Tuşu** > > **Ayarlar** > **Konum ve güvenlik** > **SIM kart kilidi ayarla**"ya dokunun.
- 5. SIM kartını kilitle kutusunu işaretleyin.

6. Size verilen PIN kodunu girin ve **Tamam**"a dokunun.

#### **SIM kart PIN kodunu Değiştirme**

Size verilen PIN kodunu hatırlaması daha kolay olan bir kodla istediğiniz zaman değiştirebilirsiniz.

- 1. Ana Ekran Tusu > **| 4** > Avarlar > Konum ve **güvenlik > SIM kart kilidi ayarla**"ya dokunun.
- 2. **SIM kartını kilitle** kutusunu işaretleyin.
- 3. **SIM kart PIN kodunu değiştir**"e dokunun.
- 4. Eski PIN kodunu girin ve **Tamam**"a dokunun.
- 5. Yeni PIN kodunu girin ve **Tamam**"a dokunun.
- 6. Yeni PIN kodunu yeniden girin ve **Tamam**"a dokunun.

#### **Kilitli SIM kartı geri yükleme**

Parolaları / PIN kodlarını güvenli bir yerde saklamak iyi bir fikirdir. Ancak, bazen unutulabilir veya kaybedilebilirler. İzin verilenden daha fazla kez yanlış SIM PIN kodunu girerseniz, SIM kartını bloke olur ve telefonunuzu şebeke üzerinde kullanamazsınız. PIN Kilidi Açma Kodu (PUK) için lütfen operatörünüz ile iletişim kurun.

## **İzin saklamayı ayarlama**

Bu size güvenlik sertifikalarına ve diğer izinlere erişebilecek uygulamaları seçme imkanı verir.

#### **Güvenli İzinleri Etkinleştirme**

- 1. Ana Ekran Tuşu > **\||||||||||||||||||||||||||||||||||** > Ayarlar > Kablosuz ve **ağlar**"a dokunun.
- 2. **Parola belirle**"ye dokunun ve bir parola oluşturun.
- 3. Güvenlik izinleri kullan kutusunu işaretleyin.

*İpucu: Ayrıca SD karttan yükle seçeneğine dokunarak kodlanmış sertifikaları microSD(hafıza) kartınızdan yükleyebilirsiniz.*

#### **İzin bilgilerini silme**

- 1. Ana Ekran Tuşu > **\|| > Ayarlar > Kablosuz ve ağlar**"a dokunun.
- 2. İzinleri silmek için Depolananları temizle seçeneğine dokunun.

## **Telefon belleğinizi yönetme**

Telefon belleğinizde ve microSD kartınızda ne kadar yer kaldığını öğrenmek için, **Ana Ekran Tuşu** > **\\\\\\\\\\\\\\** >

**Ayarlar** > **Depolama**"ya dokunun

**Diğer seçenekler şunlardır:**

- **SD Kart bağlantısını bitir/SD kart ekle**: microSD kartı çıkartmadan önce verilerin korunması için microSD kart bağlantısının bitirilmesi iyi bir fikirdir.
- SD kartı sil: microSD kartı üzerindeki tüm verileri siler.

## **Gizlilik: fabrika ayarlarına sıfırla**

Dokunun **Ana Ekran Tusu > | Dokunun Ana Ekran Tusu > H** > Avarlar > Gizlilik > **Fabrika verilerine sıfırla > Telefonu sıfırla > Herşeyi sil.**

*Uyarı: Sıfırlama telefonunuzda bulunan tüm kişisel bilgilerinizi ve indirilen uygulamaları siler.*

## **Uygulamaları yönetme**

**Ana Ekran Tuşu** > **Ayarlar** > **Uygulamalar**"a **dokunduğunuzda şu seçenekleri göreceksiniz**:

- **Uygulamaları yönet**: Yüklü uygulamaları yönetin veya kaldırın.
- **Çalışan hizmetler**: **Şu anda çalışan hizmetleri kontrol edin ve gerekirse durdurun**.
- **Depolama kullanımı**: Uygulamalar tarafından kullanılan depolama alanını görüntüleyin.
- Pil kullanımı: Uygulamaların ne kadar pil kullandığını görün.
- Geliştirme: Uygulama geliştirme için seçenekleri belirleyin.

Android Market dışındaki kaynaklardan uygulama yüklemek istiyorsanız Bilinmeyen kaynaklar kutucuğunu işaretleyin. Başka kaynaklardan uygulama yüklemek telefonunuzu ve verilerinizi tehdit eder.

## **Uygulama yükleme**

Yalnızca cihazınız ve işlemci türünüz için geliştirilen uygulamaları yüklediğinizden emin olun. Android Market"ten uygulama yüklemek için

(**Ana Ekran Tuşu** > > **Market**) istediğiniz uygulamayı seçin ve **Yükle**"ye dokunun.

İzin vermeniz durumda market dışı uygulamaları da yükleyebilirsiniz.

- 1. Uygulama dosyasını microSD karta kopyalayın ve kartı telefonunuza takın.
- 2. **Ana Ekran Tuşu > | | | | | | | Dosyalayıcı**'ya dokunun ve uygulama dosyasının olduğu klasörü açın.
- 3. Yüklemeyi başlatmak için dosyaya dokunun.
- 4. Uygulama ile birlikte gelen yükleme talimatlarını okuyun ve kurulumu tamamlamak için bu talimatlara uyun.

## **Uygulamayı kaldırma**

- 1. Ana Ekran Tuşu > **\|| > Ayarlar > Uygulamalar > Uygulamaları yönet**"e dokunun.
- 2. Kaldırmak istediğiniz uygulamayı seçin.
- 3. **Kaldır**'a ve onaylamak için **Tamam**"a dokunun.

## **Uygulamayı taşıma**

Telefon belleği dolduğunda, uygulamaları microSD karta taşıyabilirsiniz. Aynı durum microSD kartınız doluysa da

geçerlidir. microSD kartınız doluyorsa, karttaki uygulamaları telefon belleğine de taşıyabilirsiniz.

*Not: Bazı uygulamalar telefon belleğinizden veya microSD kartınızdan taşınamaz.*

- 1. **Ana Ekran Tuşu** > > **Ayarlar** > **Uygulamalar** > **Uygulamaları yönet**"e dokunun.
- 2. **İndirilenler** sekmesinde taşımak istediğiniz uygulamaya dokunun.
- 3. **Telefona taşı** veya **SD karta taşı**'ya dokunun

## **Diğer ayarları yönetme**

#### **Arama ayarları**

**Google arama** uygulamasını açarak ve **Menü Tuşu** > **Arama ayarları**"na dokunarak arama ayarlarını ve arama geçmişini yönetebilirsiniz. Seçenekleriniz şunlardır:

- **Google arama: Google arama ayarlarını belirleyin.**
- **Aranabilir öğeler: Telefonda ne aramak istediğinizi seçin.**
- **Kısayolları temizle: En son seçilen arama önerilerinin kısayollarını silin.**

## **Ses girişi ve çıkışı**

**Ana Ekran Tuşu** > > **Ayarlar** > **Ses girişi ve çıkışı**"na dokunarak metin-konuşma ve ses tanıma ayarlarını belirleyebilirsiniz.

*İpucu: Metin-konuşma işlevini kullanmak için ses verisini indirmeniz gerekmektedir. Metin-konuşma ayarlarında 'Ses verilerini yükle' seçeneğine dokunun.*

#### **Erişilebilirlik**

#### **Ana Ekran Tuşu > > Ayarlar > Erişebilirlik**"e dokunarak erişebilirlik ile ilgili uygulamalara için erişebilirlik seçeneklerini yapılandırabilirsiniz.

# **Diğer Uygulamalar**

#### **Alarmlar**

- 1. Ana Ekran Tusu >  $\frac{1}{\frac{1}{2}}$  > Alarm seceneğine dokunun.
- 2. Yapılandırmak için varsayılan alarma dokunun. Veya yeni bir alarm oluşturmak için **Menü Tuşu > Alarm ekle**'ye dokunun.
- 3. **Alarmı aç** kutusunu işaretleyin ve alarm seçeneklerini belirleyin.

*İpucu: Aynı zamanda 60 dakika içinde çalacak bir defalık bir alarm ayarlamak için Hızlı Ertele seçeneğine dokunabilirsiniz.*

**Hesap Makinesi**

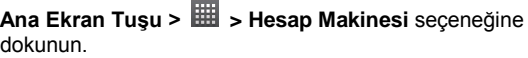

*İpucu: Bilimsel hesaplama için, Menü Tuşu > Gelişmiş panel'e dokunun.*

#### **Not Defteri**

Not defteri kısa notlarınız içindir **Ana Ekran Tuşu > > Not defteri** seçeneğine dokunun.

Not eklemek veya silmek, metni microSD hafıza kartında bir metin dosyasına aktarmak için **Menü Tuşu**"na dokunun. Mevcut bir notu düzenlemek, silmek, paylaşmak

veya aktarmak veya başlığını değiştirmek için seçin ve basılı tutun.

#### **Kronometre**

- 1. Ana Ekran Tuşu >  $\boxplus$  > Kronometre seceneğine dokunun.
- 2. Kronometreyi başlatmak için **Başlat**, durdurmak için **Duraklat** ve devam etmek için **Devam et** seçeneğine dokunun.
- 3. **Sıfırla** seçeneği kronometreyi 00:00.0 konumuna geri döndürecektir.

#### **Görev Yöneticisi**

Uygulamaları görüntülemek veya durdurmak için **Ana Ekran Tuşu > > Görev Yöneticisi**"ne dokunun.

**Görev** sekmesinde bir göreve dokunarak ekranına geçebilir, iptal edebilir veya detaylarına bakabilirsiniz. Kullanılabilir gerçek zamanlı sistem kaynakları bilgisini almak için **Kaynak** sekmesine dokunun.

## **Temizlik ve bakım**

**Telefonunuz hassas bir cihazdır, bu yüzden size verilecek tavsiyelere uymanız halinde, telefonunuzu uzun süre kullanabilir ve garanti dışı kalmasını önleyebilirsiniz.**

- Telefonunuzu, pili ve şarj aletini yumuşak kuru bir bezle silin. Alkol, seyreltici veya benzin ile temizlemeyin.
- Telefonunuzu kuru tutun. Yağmur, nem veya herhangi bir sıvı telefona zarar verebilir.
- Telefona ıslak elle dokunursanız, elektrik şoku yaşayabilirsiniz.
- Aralıklarla, telefonunuzun yanındaki şarj cihazı/USB girişlerini dikkatlice temizleyin. Tozlu bir giriş bağlantının kesilmesine veya güç/şarj arızasına neden olabilir.
- Telefonunuzu tozlu veya kirli bir ortamda kullanmayın ve bulundurmayın.
- Tuşlara veya ekrana iğne, kalem ucu gibi keskin nesnelerle dokunmayın.
- Raptiye gibi ufak metal nesnelerden uzak durun. Telefonunun hoparlörü manyetik olduğu için metalleri çeker, bu da size veya telefonunuza zarar verebilir.
- Aşırı sıcaklıktan uzak durun. Aşırı sıcaklık pile zarar verebilir veya plastik kısımları eritebilir. Aşırı soğuk ve

su buharı normal sıcaklıklara döndüğünde telefonun içindeki devrelere zarar verebilir.

- Telefonunuzu ısıtıcı cihazların (mikrodalga fırın, tost makinesi veya radyatör gibi) içine veya üzerine koymayın. Aşırı ısınma patlamaya neden olabilir.
- Telefonunuzda, pilde, şarj cihazında veya diğer aksesuarlarda bir sorun varsa, lütfen cihazınızı inceleme için en yakın servis merkezine gönderin.

## **Sağlık ve Güvenlik bilgisi**

#### **SAR sertifikası bilgisi**

#### **BU MODEL RADYO DALGALARINA MARUZ KALMA KONUSUNDA ULUSLARARASI ŞARTLARA UYGUNDUR.**

Cep telefonunuz bir radyo vericisi ve alıcısıdır. Uluslararası kurallarca tavsiye edilen radyo dalgalarına maruz kalma limitlerini aşmayacak şekilde tasarlanmıştır. Bu yönetmelikler bağımsız bilimsel bir kuruluş olan ICNIRP tarafından geliştirilmiştir ve yaşları ve sağlık durumları ne olursa olsun tüm insanların güvenliğini sağlayacak limitler içermektedir.

Kılavuzlar Özgül Emilim Oranı veya SAR olarak bilinen bir ölçüm birimi kullanır. Mobil cihazlar için SAR sınırı 2,0 W/kg"dir ve bu cihaz için kulakta test edildiğinde en yüksek SAR değeri 1.1 W/kg"dir. Mobil cihazlar çok çeşitli

fonksiyonlar sunduğundan, bu kılavuzda açıklandığı şekilde vücut üzerinde gibi diğer konumlarda da kullanılabilirler. SAR, cihazın en yüksek aktarım gücü kullanılarak ölçüldüğünden, bu cihazın kullanım sırasındaki gerçek SAR değeri genel olarak burada belirtilen değerden daha düşüktür. Bu durum, cihazın sadece ağ ile iletişim için gereken minimum güç gereksinimini kullanmasını sağlamak üzere güç seviyesine yapılan otomatik değişiklikler yüzündendir.

Dünya Sağlık Örgütü mevcut bilimsel bilgilerin mobil cihazların kullanılmasına yönelik özel önlem almaya gerek olmadığını ifade etmiştir.

#### **Vücut Yakınında çalıştırma**

Radyo frekans radyasyonu (RF) maruz kalması ile ilgili önemli güvenlik bilgileri.

RF maruz kalma kılavuzları ile uyumluluğu sağlamak için telefonun vücuttan minimum 1,5 cm mesafede kullanılmalıdır.

Bu talimatlara uyulmaması RF maruz kalmanızın ilgili kılavuz sınırlarının aşılması ile sonuçlanabilir.

Testler PT62209-1 sayılı IEC standardına uyumlu bir şekilde gerçekleştirilmektedir.

# **Radyo frekansı (RF) alanlarına maruz kalmanın sınırlanması**

RF alanlarına maruz kalmalarını sınırlamak isteyen bireyler için Dünya Sağlık Örgütü (WHO) şu tavsiyelerde bulunmaktadır:

İhtiyati tedbirler: Mevcut bilimsel bilgiler cep telefonlarının kullanımı ile ilgili herhangi özel bir önlem alınması gerektiğini belirtmez İsteyen kişiler, arama sürelerini sınırlayarak veya "eller serbest" cihazlar kullanarak cep telefonlarını baş ve vücutlarından uzak tutarak kendi veya çocuklarının RF maruz kalmasını sınırlamayı seçebilirler. Bu konu hakkında ayrıntılı bilgi Dünya Sağlı Örgütü'nün web sitesinden edinilebilir. http://www.who.int/peh-emf [WHO Fact sheet 193: June 2000.](http://www.who.int/peh-emf%20WHO%20Fact%20sheet%20193:%20June%202000)

# **RoHS Uygunluk Beyanı**

Çevresel etkileri en aza indirgemek ve yaşadığımız dünyaya karşı daha sorumlu davranmak adına bu doküman, ZTE CORPORATION tarafından üretilen ZTE Atlas W"ın Avrupa Parlamentosunun RoHS (Zararlı Maddelerin Kısıtlanması) 2002/95/EC Direktifi ile şu içeriklerde uyumlu olduğunun resmi beyanıdır:

- (1) Kurşun (Pb)
- (2) Cıva (Hg)
- (3) Kadmiyum (Cd)
- (4) Altı Değerlikli Krom (Cr (VI))
- (5) Polibromine edilmiş bifenil (PBB"s)

(6) Polibromine edimli difenil eterler (PBB"s)

(Uyumluluk, yukarıda listelenen potansiyel eser miktarda kirlenme seviyelerin AB 2002/95/EC düzenlemesince belirlenen maksimum seviyenin altında veya uygulamaya bağlı olarak muaf olduğunu temin eden tedarikçilerimizin yazılı bildirisiyle kanıtlanmıştır.)

ZTE CORPORATION tarafından üretilen ZTE Atlas W EU 2002/95/EC gerekliliklerini karşılamaktadır.

# **Eski telefonunuzun atılması**

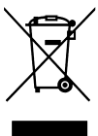

**1.** Bir ürün üzerinde, üstünde çarpı işareti bulunan tekerlekli çöp bidonu sembolü bulunması, bu ürünün 2002/96/CE sayılı Avrupa Yönergesi kapsamında olduğu anlamına gelir.

**2.** Tüm elektrikli ve elektronik ürünler evsel atıklardan ayrı olarak, hükümet veya yerel yetkililer tarafından belirlenmiş toplama tesisleri aracılığıyla bertaraf edilmelidir.

**3.** Eski telefonunuzun doğru şekilde bertaraf edilmesi çevreye ve insan sağlığına yapacağı olumsuz etkilerin önlenmesine yardımcı olacaktır.

Bu ürünün WEEE yönergesini temel alan Geri Dönüşüm Kılavuzu için lütfen weee@zte.com.cn adresine bir e-posta gönderin veya belgeyi indirmek için şu web sitesini ziyaret edin: [http://ensupport.zte.com.cn.](http://ensupport.zte.com.cn/)

# **EC UYGUNLUK BEYANI**

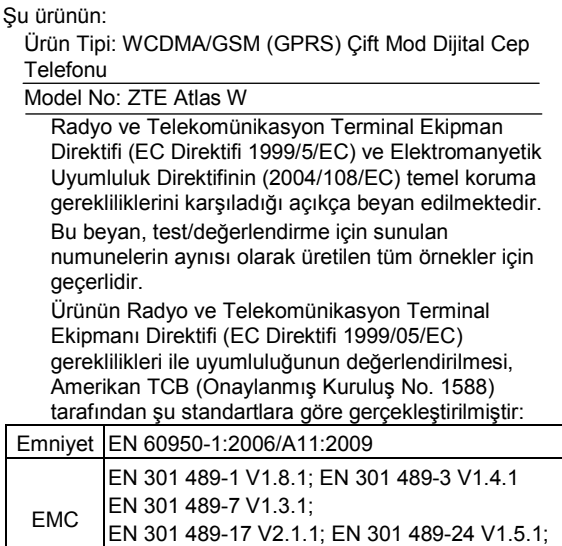

EN 55013:2001/A2:2006; EN 55020:2007;

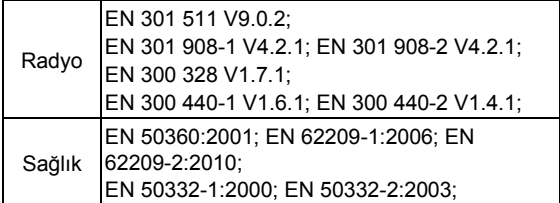

Bu beyan, üreticinin sorumluluğundadır:

ZTE Corporation

ZTE Plaza, Keji Road South, Hi-Tech, Industrial Park, Nanshan District, Shenzhen, Guangdong, 518057, Çin Halk Cumhuriyeti

Şirket için imza yetkisine sahip kişi:

Xu Feng ZTE Corporation Kalite Müdürü

*Büyük harflerle ismi ve şirketteki konumu*

Shenzhen, 29 Kasım 2011

*Yer ve tarih Kanuni olarak geçerli imza*

# $C \in 1588$   $D$

# **EC DECLARATION OF CONFORMITY**

It is hereby declared that following designated product:

Product Type: WCDMA/GSM (GPRS) Dual-Mode Digital Mobile Phone

Model No: ZTE Atlas W

**Complies with** the essential protection requirements of the Radio and Telecommunication Terminal Equipment Directive (EC Directive 1999/5/EC) and the Electromagnetic Compatibility Directive [\(2004/108/EC\)](http://eur-lex.europa.eu/LexUriServ/LexUriServ.do?uri=CELEX:32004L0108:EN:NOT)

This declaration applies to all specimens manufactured identical to the samples submitted for testing/evaluation.

Assessment of compliance of the product with the requirements relating to the Radio and Telecommunication Terminal Equipment Directive (EC Directive 1999/5/EC) was performed by American TCB (Notified Body No.1588), based on the following standards:

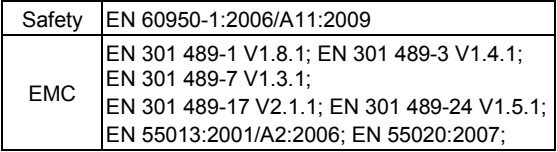

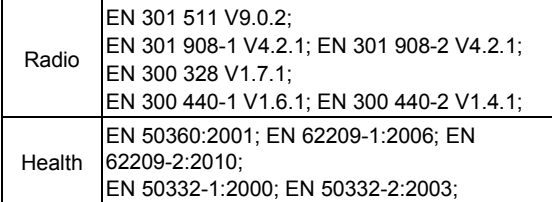

This declaration is the responsibility of the manufacturer:

ZTE Corporation

ZTE Plaza, Keji Road South, Hi-Tech, Industrial Park, Nanshan District, Shenzhen, Guangdong, 518057, P.R.China

Authorised person signing for the company:

Xu Feng Quality Director Of ZTE Corporation

*Name in block letters & position in the company*

Shenzhen, 29<sup>th</sup> November 2011

*Place & date Legally valid signature*

# $C \in 1588$   $D$

## **Bu cihaz şu ülkelerde kullanılabilir**

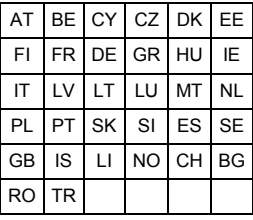

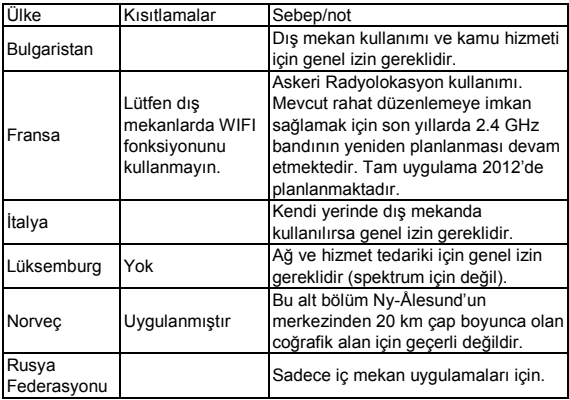

# **Üretici Firma Genel Merkez ve Üretim Yeri İletişim Bilgileri**

#### ZTE CORPORATION

No. 55, Hi-Tech Road South, Shenzen, P.R.China Post Code: 518057 Web sitesi: http://www.zte.com.cn Tel: +86 -755 - 2677 9999 Fax: +86 -755 - 26771999

#### **İthalatçı Firma İletişim Bilgileri**

KVK Teknoloji Ürünleri ve Ticaret A.Ş. Adres: KVK Plaza, Bayar Caddesi, Gülbahar Sokak, No:14 Kozyatağı 34742 İstanbul Tel: 0216 665 40 00 Faks: 0216 665 42 56 Web: ww.kvk.com Teknik Servis noktaları için: www.kvkteknikservis.com

## **Onaylanmış Kuruluş İletişim Bilgileri**

American TCB, Inc. 6731 Whittier Avenue, Suite C110 McLean, VA22101 USA Tel: + 1-703-847-4700 Tanımlama İşareti: 1588 (Onaylanmış Kuruluş)